# ГАЗОАНАЛИЗАТОРЫ ЭССА-М исполнение ЭССА-М/ИП Ф-ИВНО РУКОВОДСТВО ПО ЭКСПЛУАТАЦИИ ЯРКГ. 412168.001 РЭ

2020

# СОДЕРЖАНИЕ

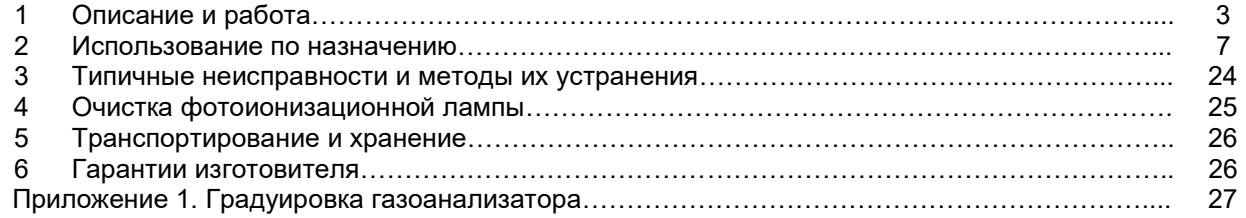

Настоящее Руководство по эксплуатации (РЭ) предназначено для изучения устройства и правильной эксплуатации газоанализаторов ЭССА–М исполнение ИП, ИП Ф-ИВНО (далее газоанализаторы). Предприятие-изготовитель гарантирует нормальную работу газоанализатора только при строгом выполнении требований и рекомендаций, изложенных в данном РЭ. В связи с тем, что конструкция и технология изготовления постоянно совершенствуются, в конструкции приобретенного газоанализатора могут встречаться незначительные отклонения от настоящего РЭ.

## 1. ОПИСАНИЕ И РАБОТА

1.1. Назначение и область применения

Области применения газоанализатора - измерение концентрации вредных веществ в воздухе рабочей зоны.

Газоанализатор измеряет суммарную концентрацию органических, в том числе углеводородов нефти (кроме метана, этана и пропана), спиртов, альдегидов, кетонов, эфиров, аммиака, сероуглерода и других соединений, с потенциалом ионизации ниже 10,6 эВ.

В газоанализаторах используются фотоионизационный метод детектирования (ФИД). Отбор пробы – принудительный.

Газоанализаторы представляют собой автоматические стационарные приборы непрерывного действия, выполненные в одном блоке.

Газоанализатор выпускается во взрывозащищенном исполнении для применения во взрывоопасных зонах, где по условиям эксплуатации возможно образование взрывоопасных смесей категории IIA, IIB, IIC температурных групп Т1 – Т4 по ГОСТ 30852.11-2003. Газоанализатор соответствует ГОСТ 30852.0-2002, ГОСТ 30852.10-2002, имеет вид взрывозащиты - «Взрывонепронициемая оболочка» с уровнем взрывозащиты «d», (Взрывобезопасный), маркировку взрывозащиты – 1Ex db IIС T6 Gb.

Газоанализатор имеет два порога срабатывания сигнализации. Для каждого порога сигнализации газоанализатор имеет световую сигнализацию и реле с нормально разомкнутыми (НР) «сухими» контактами. Контакты не имеют гальванической связи с клеммой заземления и другими электрическими цепями газоанализатора и предназначены для коммутации исполнительных устройств систем сигнализации, вентиляции и др. Для связи с внешними устройствами газоанализатор имеет выход в стандарте RS485 и токовый выход 4 - 20 мА.

Градуировка газоанализатора может производиться для следующих веществ: аммиак, бензол, бензин, толуол или других, заявленных заказчиком и согласованных с предприятием - изготовителем. Градуировочное вещество, указывается в паспорте на газоанализатор.

Перечень веществ, концентрация которых может измеряться газоанализатором, приведен в ПРИЛОЖЕНИИ 1.

Условия эксплуатации газоанализатора:

электрическое питание – от сети постоянного тока (18 – 30) В, DC;

температура окружающего воздуха - от минус 20 до 45 °С;

относительная влажность воздуха – от 0 до 95% (неконденсируемая);

атмосферное давление – от 84 до 106,7 кПа;

уровень индустриальных помех, воздействующих на газоанализатор, не должен превышать величин, предусмотренных «Общесоюзными нормами допускаемых радиопомех» (нормы 8 – 72) и ГОСТ 23511.

1.2. Технические характеристики газоанализатора.

1.2.1. Габаритные размеры Ш х В х Г газоанализатора не превышают (мм): 190 х 190 х 120.

1.2.2. Масса газоанализатора не превышает (кг): 3,7.

1.2.3. Диапазон измерений: 0 - 2000 мг/м<sup>3</sup>.

1.2.4. Пределы допускаемой основной погрешности:

- от 0 до 10 мг/м<sup>3</sup> приведенной  $\pm$  20%;

- от 10 до 2000 мг/м<sup>3</sup> относительной  $±$  20%.

1.2.5. Предел допускаемой дополнительной погрешности при изменении температуры окружающего воздуха на каждые 10 °С от значения 20 °С в диапазоне рабочих температур не превышает 0,5 долей от основной погрешности.

1.2.6. Предел допускаемой дополнительной погрешности при изменении относительной влажности анализируемой среды на каждые 10% относительно 60% не превышает 0,2 доли основной погрешности.

1.2.7. Время прогрева газоанализаторов после включения - не более 30 минут.

1.2.8. Время, необходимое для установления показаний на уровне 90% от измеряемой концентрации - не более 90 с.

1.2.9. Газоанализаторы выдерживают перегрузку, вызванную превышением содержания определяемого компонента на 200% от верхнего предела диапазона измерения в течение 5 минут.

Время, необходимое для восстановления нормальной работы газоанализатора не превышает 5 минут.

1.2.10. Газоанализатор имеет два порога срабатывания сигнализации. Пороги срабатывания сигнализации устанавливаются в диапазоне от 10 до 1999 мг/м<sup>з</sup> на предприятии – изготовителе. Их значения определяются заказчиком и указываются в паспорте на газоанализатор. Меню газоанализатора позволяет пользователю изменять пороги, при этом значение Порога 1 не может быть равно или выше значения Порог 2.

1.2.11. Газоанализаторы имеют токовый выход 4 – 20 мА, и выход на компьютер RS 485.

1.2.12. Предел допускаемой погрешности срабатывания сигнализации -  $\pm 10\%$  от установленного значения.

1.2.13. Время срабатывания сигнализации после установления факта превышения порогов в 1,5 раза не превышает 10 с.

1.2.14. «Сухие» контакты реле предназначены для коммутации электрических цепей постоянного и переменного тока. Ток, коммутируемый «сухими» контактами реле сигнализации, может иметь значения до 3,0 А при напряжении от 12 до 220 В. Задержка между включением (выключением) световой сигнализации и включением (выключением) реле - от 5 до 20 секунд.

1.2.15. Потребляемая мощность - не более 5 ВА.

1.2.16. Все части газоанализатора изготовлены из коррозионностойких материалов или защищены коррозионностойкими покрытиями в соответствии с ГОСТ 9.301.

1.2.17. Лакокрасочные защитно-декоративные покрытия наружных поверхностей газоанализатора выполнены не ниже III класса по ГОСТ 9032. Адгезия лакокрасочных покрытий имеет оценку не ниже 3-х баллов по ГОСТ 15140.

1.2.18. Газоанализатор имеет вид взрывозащиты – «Взрывонепроницаемая оболочка», (Взрывобезопасный), маркировку взрывозащиты - 1Ex db IIС T6 Gb.

1.2.18.1 Взрывозащищенность газоанализатора обеспечивается за счет следующих конструктивных и схемотехнических решений:

- размещением всех элементов электрической схемы в сертифицированную оболочку с маркировкой взрывозащиты ExdIICT6;

- применением для вводов кабелей сертифицированных кабельных вводов с маркировкой ExdIIC;

- установкой на всех газовых вводах огнепреградителей;

- применением в конструкции взрывонепроницаемых соединений, которые соответствуют требованиям ГОСТ 30852.1-2002, ГОСТ 30852.0-2002;

1.2.19. Газоанализатор устойчив к воздействию синусоидальных вибраций с частотой 10 – 55 Гц и амплитудой смещения 0,15 мм.

1.2.20. Степень защиты от пыли и влаги газоанализатора не ниже IP66 по ГОСТ 14254-96.

1.2.21. Газоанализатор не является источником индустриальных помех, опасных излучений и выделения вредных веществ.

1.2.22. Средняя наработка на отказ - не менее 14000 ч. Критерием отказа является несоответствие требованиям п.п. 1.2.3. – 1.2.8. настоящего РЭ.

1.2.23. Средний срок службы газоанализатора – не менее 6 лет. Критерием предельного состояния по сроку службы газоанализатора является такое состояние, когда стоимость ремонта составляет более 70% стоимости газоанализатора.

#### 1.3. Комплектность

Комплект поставки газоанализатора приведена в таблице 1.

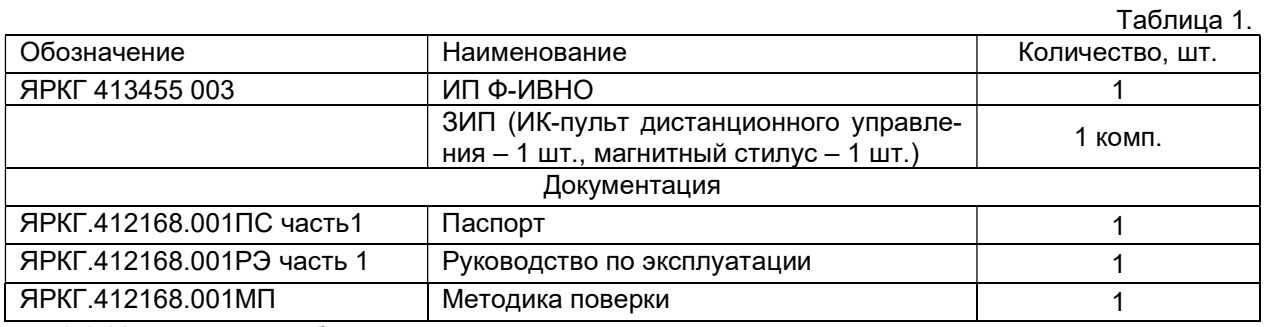

1.4. Устройство и работа

Внешний вид ИП Ф-ИВНО приведен на рис. 1.

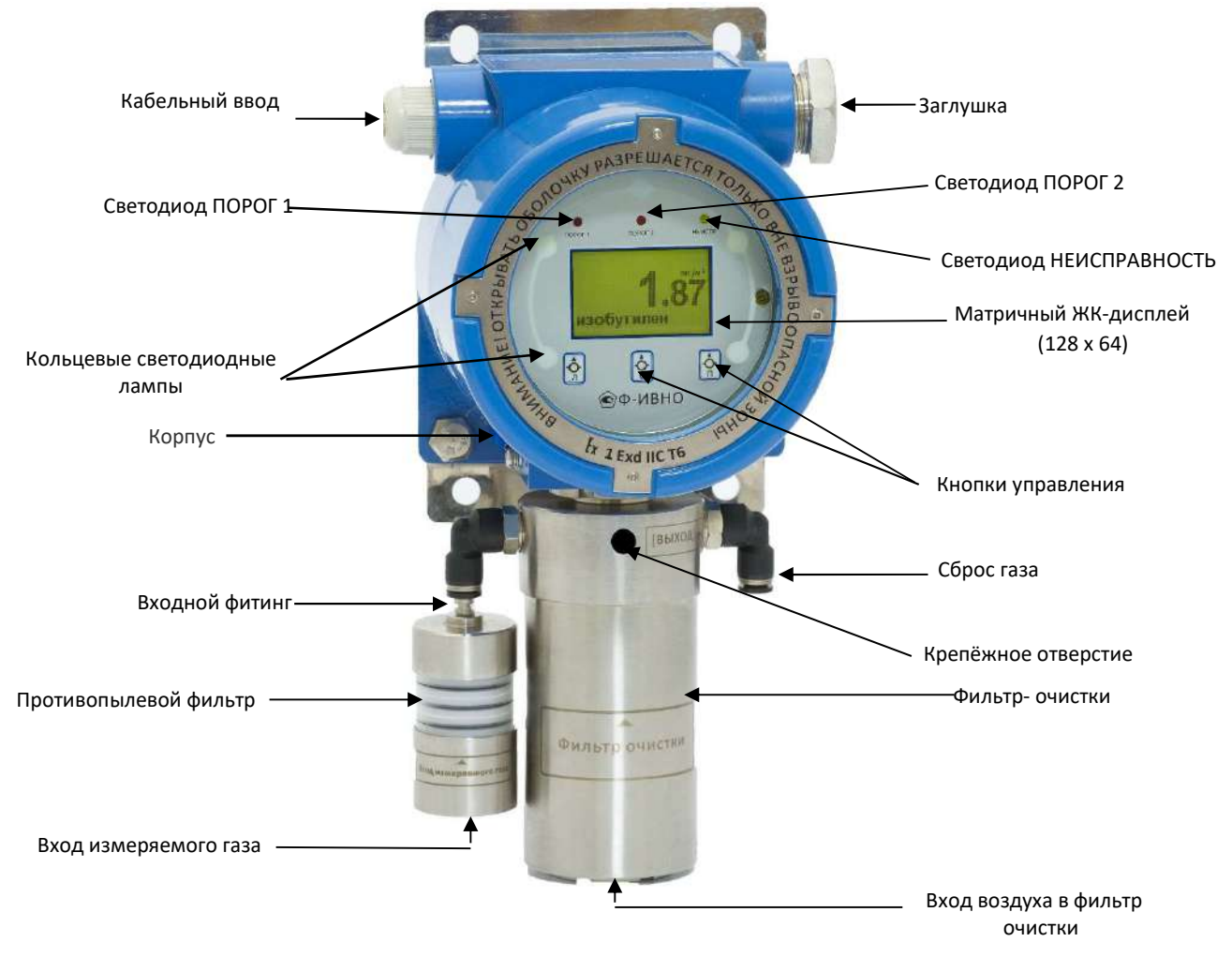

#### Рис.1: ИП Ф-ИВНО

На лицевой панели газоанализатора размещены матричный ЖК-дисплей, светодиоды ПОРОГ 1, ПОРОГ 2, НЕИСПРАВНОСТЬ, кольцевые светодиодные лампы – индикатор состояния, кнопки для управления магнитным стилусом. Корпус газоанализатора имеет взрывозащищенный кабельный ввод. Внутри корпуса установлен микронасос, обеспечивающий подачу воздуха в ФИД. На входе в газоанализатор внутри корпуса установлен переключающий клапан, обеспечивающий поочередную подачу в ФИД измеряемого воздуха (подается через вход для измеряемого газа) и чистого воздуха, подаваемого через фильтр-поглотитель. На входе в газоанализатор и сбросе газа установлены огнепреградители. В линии входа измеряемого газа установлен противопылевой фильтр. 1.4.1. Газоанализатор имеет следующие выходы:

- токовый 4 – 20 мА;

- интерфейс RS485 (протокол ModBus);

- световая сигнализация ПОРОГ 1, ПОРОГ 2, НЕИСПРАВНОСТЬ;

- реле ПОРОГ 1, ПОРОГ 2, НЕИСПРАВНОСТЬ;

- 24 В для включения внешней звуковой и световой сигнализации.

1.4.2. Управление газоанализатором осуществляется с помощью магнитного стилуса или с помощью ИК-пульта дистанционного управления.

1.4.3. Цикл измерения состоит из двух фаз: фазы измерения и фазы очистки. По умолчанию продолжительность фаз устанавливается 40 с – измерение, 60 с – очистка. С помощью меню пользователь может самостоятельно изменять продолжительность фаз.

1.4.4. Газоанализатор работает следующим образом.

Фаза измерения: в ФИД с помощью встроенного микронасоса через вход измеряемого газа подается воздух, очищенный от механических примесей противопылевым фильтром. Показания на дисплее отображают текущее значение концентрации.

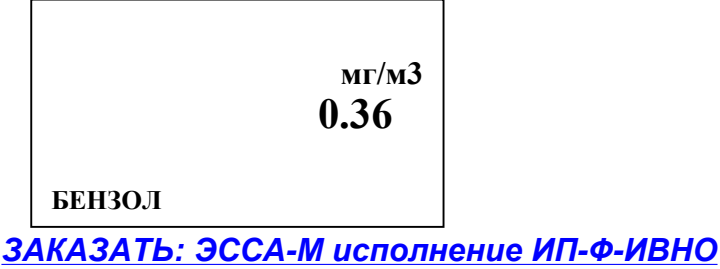

По истечении времени, заданного для фазы измерения, клапан, установленный внутри корпуса газоанализатора, отключает линию подачи измеряемого воздуха и подключает линию подачи чистого воздуха.

Фаза очистки (в правом нижнем углу индикатора появляется таймер обратного отсчета времени в секундах): в ФИД с помощью встроенного микронасоса через вход в фильтр очистки подается в воздух, очищенный от измеряемых веществ. Показания на дисплее отображают последний результат фазы измерения, предшествующей данной фазе очистки.

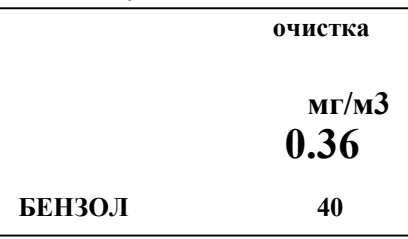

При превышении измеряемой концентрацией значения ПОРОГ 1 загорается светодиод ПОРОГ 1, кольцевой светодиод мигает желтым цветом, срабатывает реле ПОРОГ 1. На дисплее отображается результат измерения и появляется надпись ПОРОГ 1.

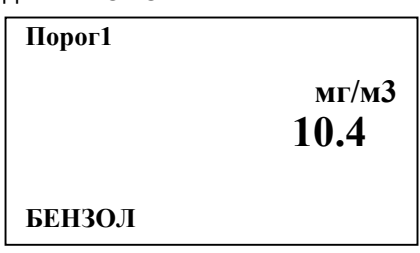

При превышении измеряемой концентрацией значения ПОРОГ 2 загорается светодиод ПОРОГ 2, кольцевой светодиод мигает красным цветом, срабатывает реле ПОРОГ 2. На дисплее отображается результат измерения и появляется надпись ПОРОГ 2.

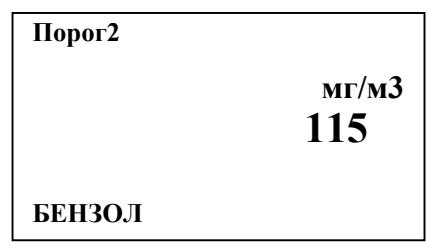

При превышении измеряемой концентрацией диапазона измерения газоанализатора кольцевой светодиод горит красным цветом. На дисплее отображается результат измерения и появляется надпись «Выход за диапазон».

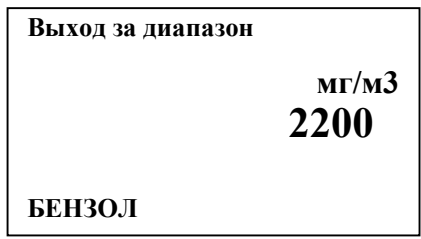

Таблица 2. Порядок срабатывания сигнализации

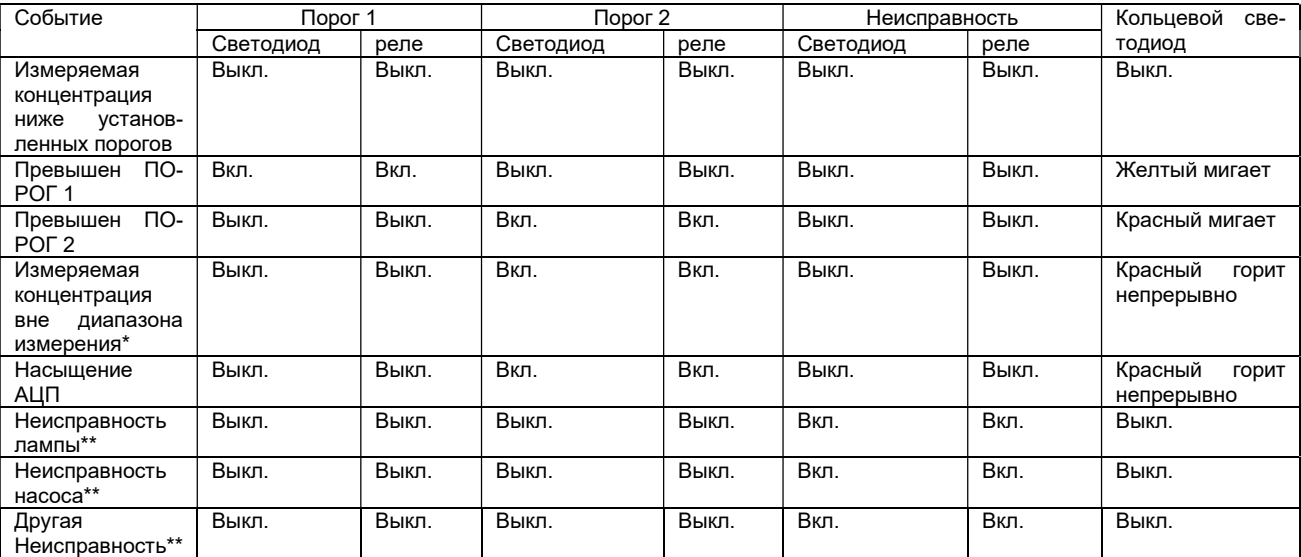

\* максимальное значение тока для токового выхода составляет 22 мА;

\*\* при неисправности значение тока для токового выхода составляет 2 мА.

1.5. Маркировка и пломбирование.

- 1.5.1. На корпусе газоанализатора установлен шильдик, на который нанесены:
- наименование предприятия-изготовителя;
- наименование газоанализатора;
- обозначение технических условий на газоанализатор;
- степень защиты оболочки;
- диапазон температуры окружающей среды;
- значение основной погрешности;
- заводской порядковый номер газоанализатора;
- год изготовления;
- надпись "Сделано в России".
- 1.5.2. Знак Государственного реестра нанесен на переднюю панель газоанализатора.

1.5.3. Маркировка взрывозащиты 1Ex db IIС T6 Gb нанесена на верхнюю крышку корпуса газоанализатора.

1.5.4. На лицевой панели газоанализатора нанесены поясняющие надписи и обозначения. На верхней крышке корпуса нанесена надпись: «Внимание! Открывать оболочку разрешается только вне взрывоопасной зоны».

1.6. Упаковка.

Упаковывание газоанализаторов производится в закрытых вентилируемых помещениях при температуре окружающего воздуха от 15 до 40 <sup>О</sup>С и относительной влажности воздуха до 80%, при отсутствии в окружающей среде агрессивных примесей.

#### 2. ИСПОЛЬЗОВАНИЕ ПО НАЗНАЧЕНИЮ

2.1. Подготовка газоанализатора к использованию.

2.1.1. Меры безопасности.

2.1.1.1. К работе с газоанализатором допускаются лица, изучившие работу газоанализатора и его составных частей.

2.1.1.2. Лица, допущенные к работе, должны ежегодно проходить проверку знаний по технике безопасности.

2.1.2. Монтаж и подключение.

2.1.2.1. Распакуйте газоанализатор, проведите внешний осмотр, проверьте комплектность газоанализатора.

2.1.2.2. Конструкция корпуса газоанализатора предназначена для настенного монтажа. Место установки газоанализатора должно обеспечивать свободный доступ к нему.

2.1.2.3. Габаритные и установочные размеры газоанализатора приведены на рис. 2.

2.2.2.4. Соедините газоанализатор с источником электропитания, используя силовой кабель длиной: ≤1000 м,3(4)×1.5 мм² ; ≤1500 м, 3(4)×2.0 мм².

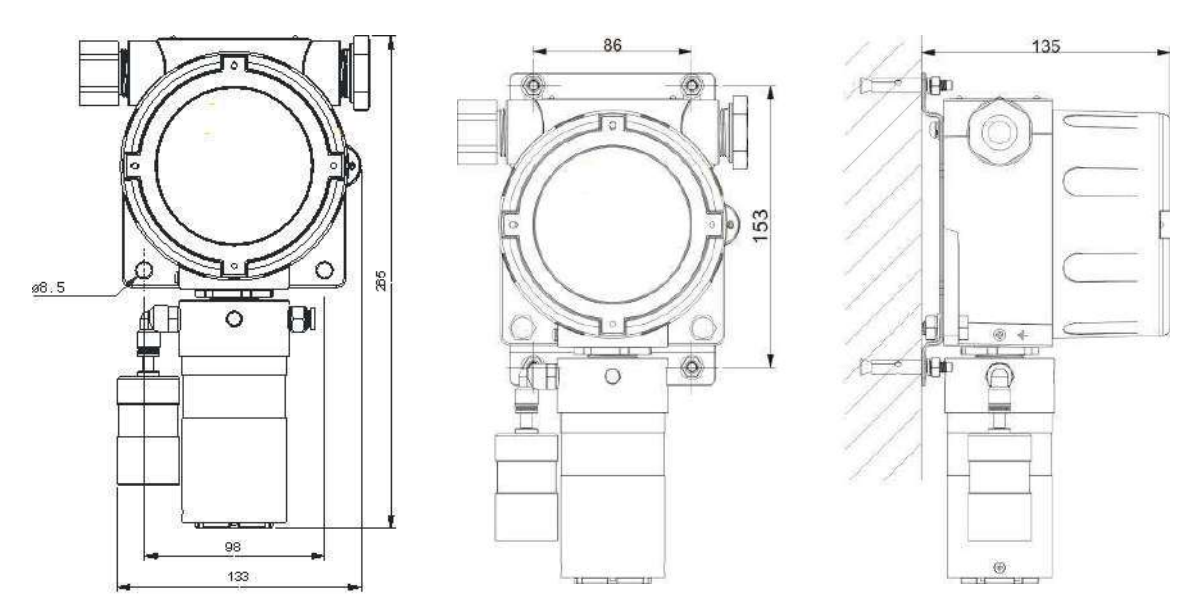

Рис. 2 Габаритные и установочные размеры газоанализатора ЭССА-М-ИП, Ф-ИВНО

.

2.1.2.5. Электрические разъёмы вход/выход размещаются на электронной плате. Для упрощения монтажа разъёмы различного назначения имеют разную конфигурацию (рис. 3). Рекомендуется также использовать многоцветные и экранированные провода. Назначение выходов разъемов на плате указано в таблице 3.

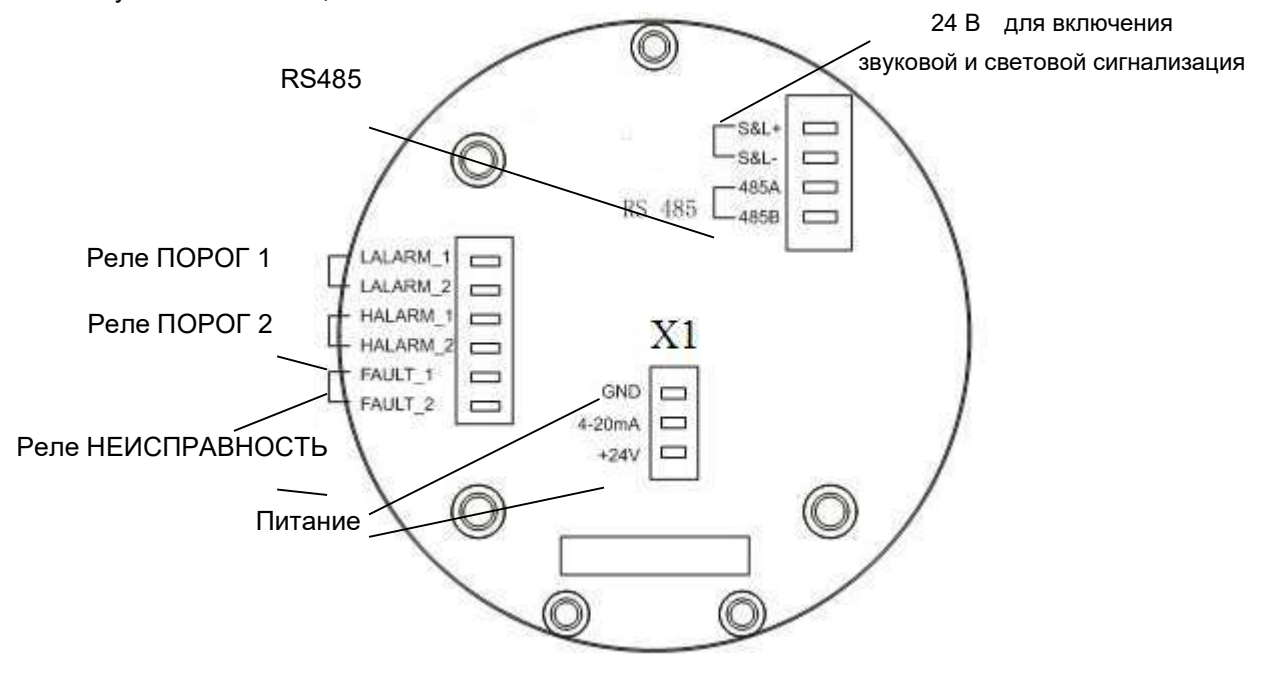

Рис. 3. Плата газоанализатора

Таблица 3

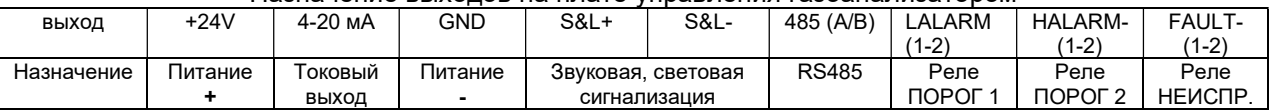

Назначение выходов на плате управления газоанализатором

На рис. 4 изображен разъем Х1, предназначенный для подключения электропитания и вывода токового сигнала 4-20 мА

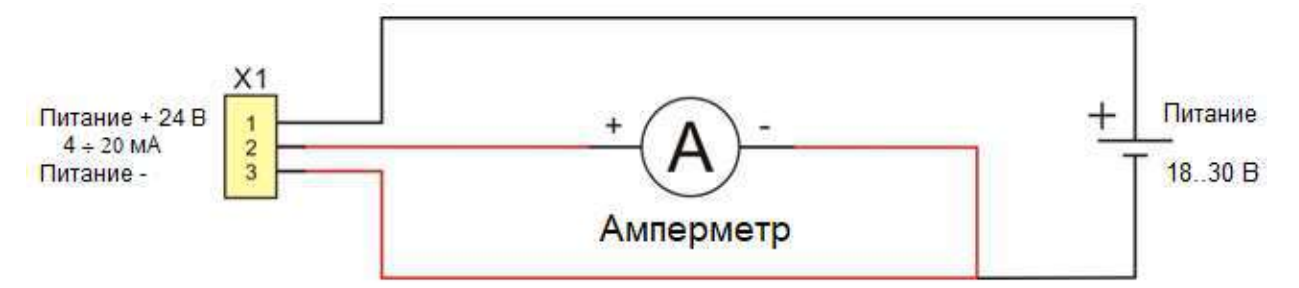

Рис.4. Разъём Х1 для, предназначенный для подключения электропитания и вывода токового сигнала

2.1.2.6. Напряжение питания газоанализатора - 18-30 В. Значение потребляемого тока зависит от напряжения питания: чем ниже напряжение, тем выше потребляемый ток. При определении длины кабеля питания следует учитывать падение напряжения в линии электропитания. Общее сопротивление кабеля питание должно быть таким, чтобы напряжение питания газоанализатора было не менее 18 В.

2.1.2.7. При расчете максимально допустимого сопротивления нагрузки токовой петли (токового выхода)  $R_{\text{HTIMmax}}$  необходимо учитывать напряжение питания газоанализатора  $V_{\text{n}}$  (18-30 В), падение напряжения за счет внутреннего сопротивления токовой петли Vвн (для данного газоанализатора 1 В), сопротивление кабелей  $R_k$  и устройства измерения  $R_k$ :

$$
R_{\text{HTIMmax}} = (V_{\text{n}} - V_{\text{BH}}) / I_{\text{NETIM max}}
$$

Для правильной работы токовой петли должно выполняться условие:

$$
R_{\text{HTD}} = R_{\text{K}} + R_{\text{y}} \leq R_{\text{HTD}} = R_{\text{HTD}} = R_{\text{HTD}}
$$

Пример:

 $V_n$  = 18 В ±1%, рассматриваем наименьшее напряжение питания;  $V_n$  = 18 В - 1% = 17,82 В  $V_{\text{BH}} = 1 B$ 

 $I<sub>ne</sub>$ тли max = 22 МА

 $R_{HT1} = (17,82 - 1)/0,022 = 760$  Om

Таким образом при напряжении питания 17,82 В сопротивление нагрузки токовой петли  $R_{\text{HTD}}$  не должно превышать 760 Ом.

2.1.2.8. RS485 (MODBUS)

Для связи газоанализатора с компьютером используется линия RS485 и протокол MODBUS. Для настройки параметров Modbus используйте пункт Настройки Modbus меню.

К одной линии RS485 можно подключить до 32 газоанализаторов. Соединение газоанализаторов по линии RS485 показано на рис. 5. У первого и последнего газоанализатора в линии RS485 терминаторы должны быть включены (подразумевается порядок соединения газоанализаторов в линии, а не последовательность их адресов). У всех остальных газоанализаторов терминатор должен быть выключен. Все газоанализаторы на линии RS485 должны иметь одну и ту же скорость передачи, но разный адрес.

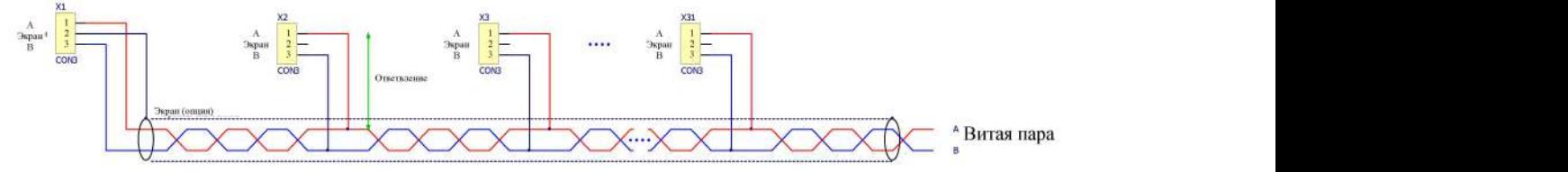

Рис. 5. Подключение газоанализаторов по линии RS485

Для монтажа линии RS485 используется кабель витая пара с импедансом 100 Ом - 120 Ом (стандартный кабель CAT5 или его аналог). Ответвления, соединяющие кабель, с газоанализатором, следует делать как можно короче или исключить их, соединив газоанализаторы, как показано на рис. 6.

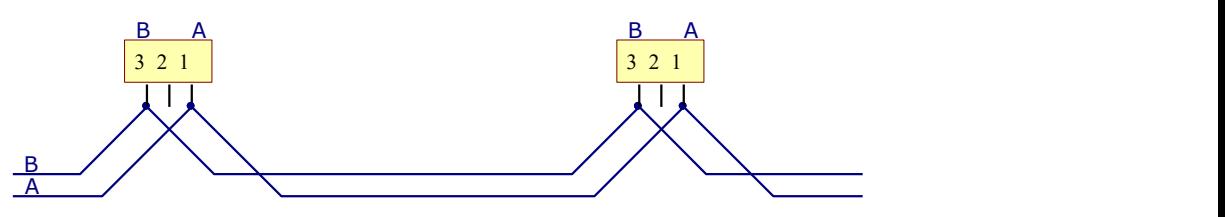

Рис. 6. Соединение газоанализаторов с кабелем витая пара без ответвлений 2.1.2.9. Релейный выход

# *ЗАК*<https://www.gasdetecto.ru/contacts/> *АЗАТЬ: ЭССА-М исполнение ИП-Ф-ИВНО*

Газоанализатор имеет 3 встроенных реле. Три реле (ПОРОГ 1, ПОРОГ 2, НЕИСПРАВНОСТЬ) – нормально разомкнутые, «сухие» контакты, максимальный ток – 3 А при напряжении от 12 до 220 В. При установке газоанализатора в взрывоопасных зонах необходимо учитывать максимальные величины тока и напряжения, которые там можно использовать в соответствие с категорией. Выход 24 В (S&L+, S&L-) предназначен для включения дополнительной световой и звуковой сигнализации.

#### 2.1.2.10. Интерфейс пользователя

Для управления газоанализатором используется магнитный стилус или ИК-пульт дистанционного управления.

При управлении с помощью магнитного стилуса используются три кнопки управления, расположенные на лицевой панели газоанализатора под ЖК-дисплеем, функция каждой кнопки соответствует надписи в нижней строке дисплея, под которой она расположена (рис. 7).

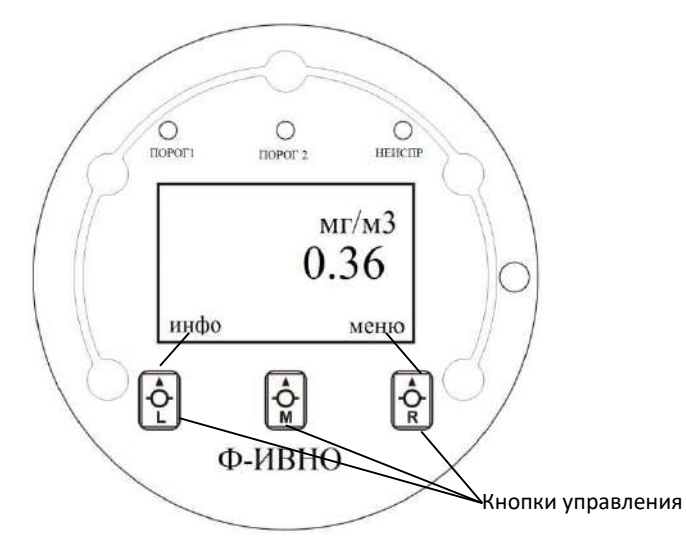

Рис. 7. Лицевая панель газоанализатора

Для активизации необходимой функции поднесите магнитный стилус на расстояние примерно 5 мм от соответствующей кнопки (крышка корпуса закрыта). (В дальнейшем используется термин «нажать» на кнопку, что подразумевает приближение магнитного стилуса к кнопке, а не давление на нее).

При управлении с помощью пульта дистанционного управления используются три кнопки (Л, С, П), расположенные на пульте, функции этих соответствуют функциям кнопок на лицевой панели газоанализатора (рис. 8).

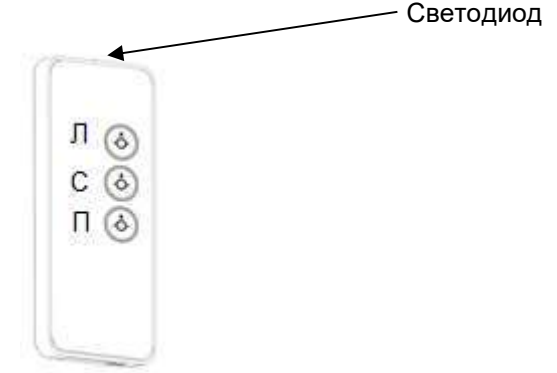

Рис. 8. ИК-пульт дистанционного управления

Для использования пульта необходимо направить светодиод пульта на лицевую панель.

#### 2.2. Включение

Для включения газоанализатора подключите его к источнику питания.

2.3. Основной экран

После включения газоанализатора и окончания тестирования газоанализатор переходит в режим измерения. На экране появляются следующие надписи:

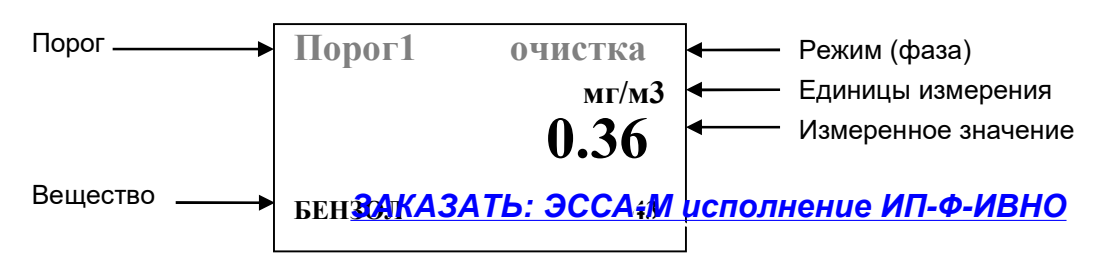

#### 2.4. Меню ИНФО

Меню ИНФО позволяет без выхода из режима измерений просматривать установки газоанализатора и некоторые результаты измерений. С помощью магнитного стилуса нажмите любую кнопку на передней панели газоанализатора: на нижней строке экрана появятся надписи:

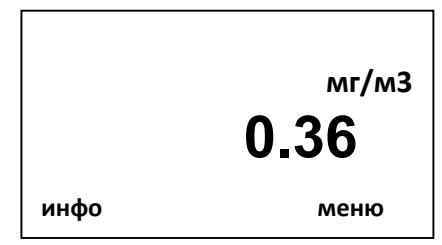

Для входа в меню ИНФО нажмите кнопку инфо.

На дисплее последовательно появляется следующая информация, переход к следующему экрану осуществляется нажатием кнопки инфо

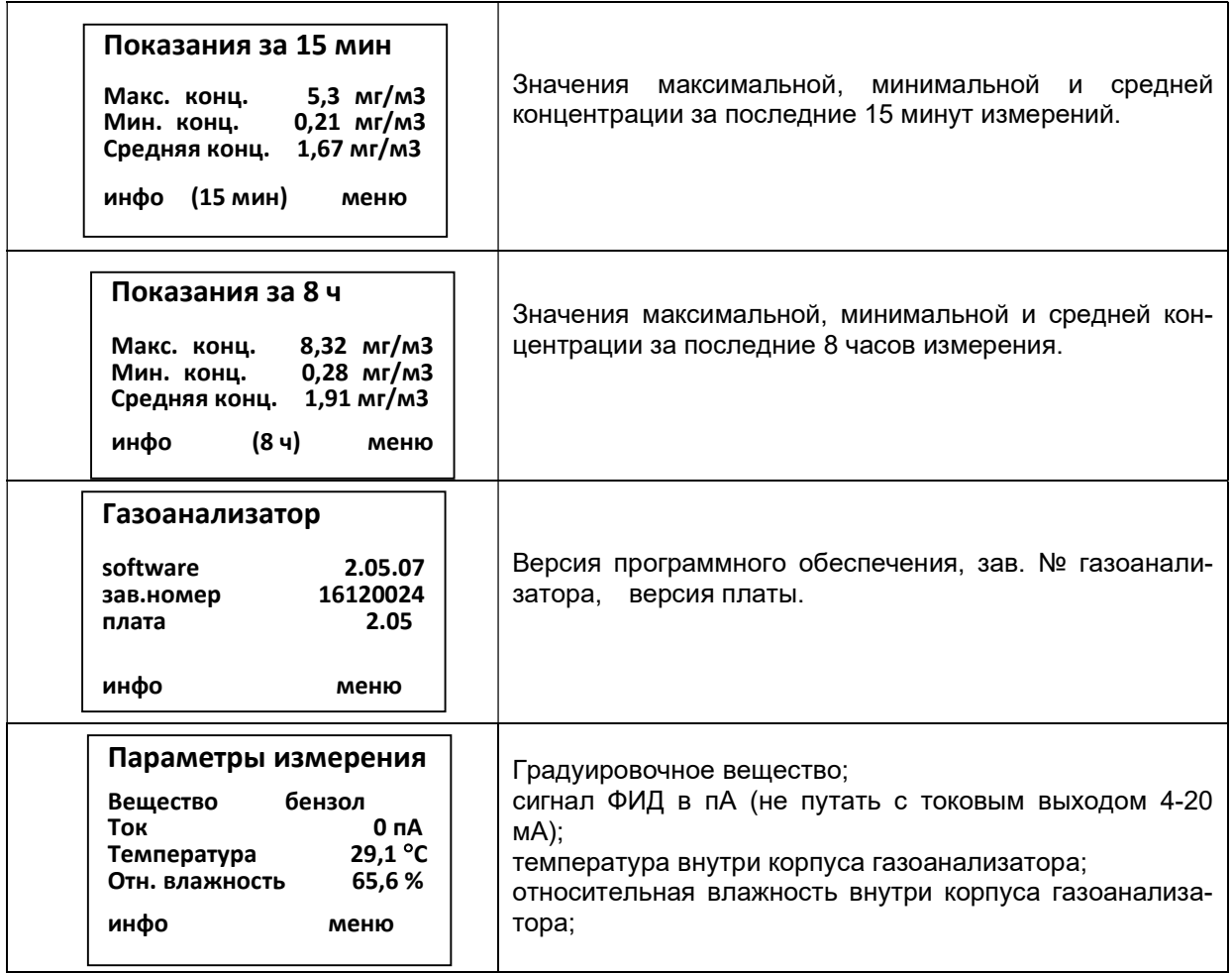

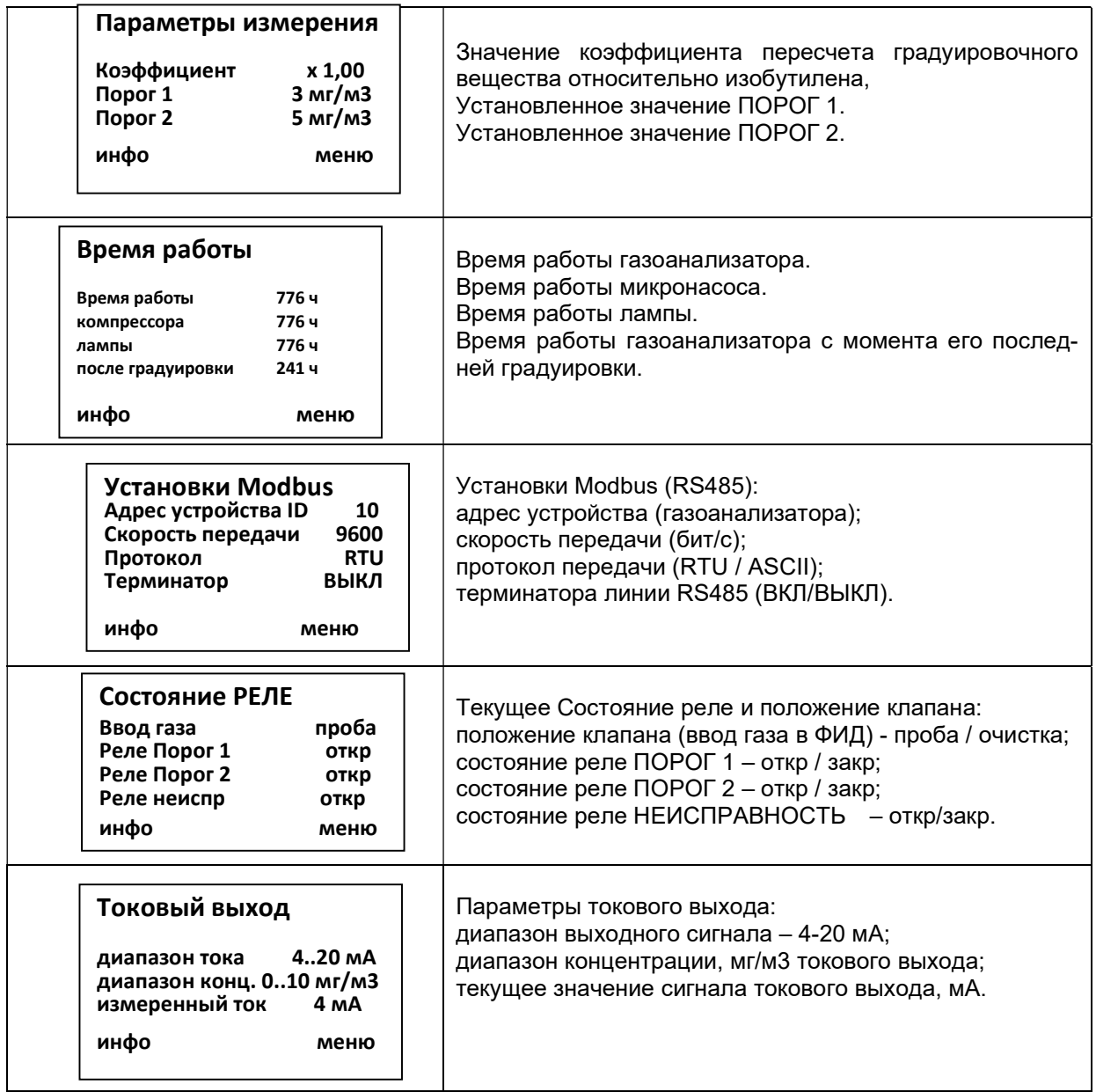

2.5. Основное МЕНЮ

Вход в меню

Вход в меню защищен неизменяемым паролем. По умолчанию установлен пароль 0000. В режиме измерений с помощью магнитного стилуса нажмите любую кнопку на передней панели газоанализатора, на нижней строчке дисплея появятся надписи инфо и меню. Нажмите кнопку меню, на дисплее появится следующая информация:

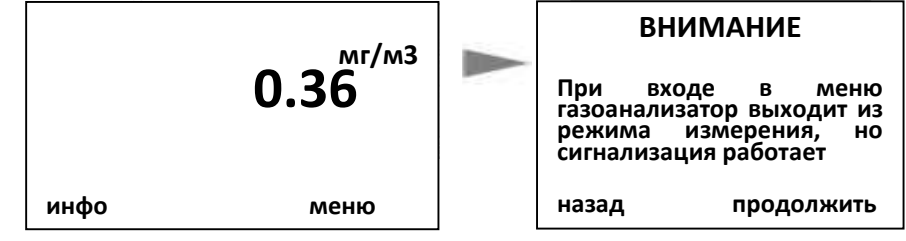

Чтобы войти в меню нажмите кнопку продолжить, появится окно ввода пароля. Введите пароль, используя кнопки умен и увел, чтобы изменить цифру, и кнопку принять для подтверждения выбора, курсор автоматически перейдёт вправо. После ввода последней цифры подтвердите вход в меню, нажав кнопку принять, для возврата к измерениям нажмите кнопку измер.

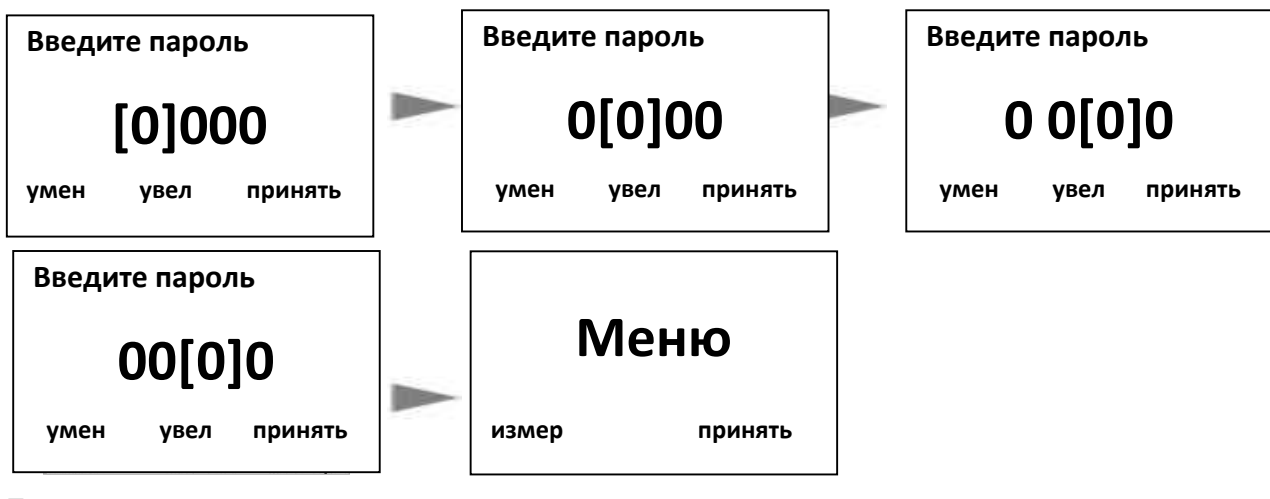

При вводе неправильного пароля на дисплее появляется надпись

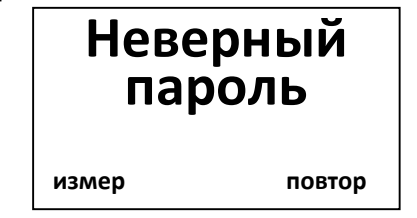

Для повторного ввода нажмите кнопку повтор, для перехода в режим измерений нажмите кнопкуизмер.

2.5.1. Основное меню

Основное меню предназначено для установки параметров работы газоанализатора.

Чтобы выйти из меню и вернуться в режим измерений, нажмите кнопку измер. Основное меню включает следующие пункты

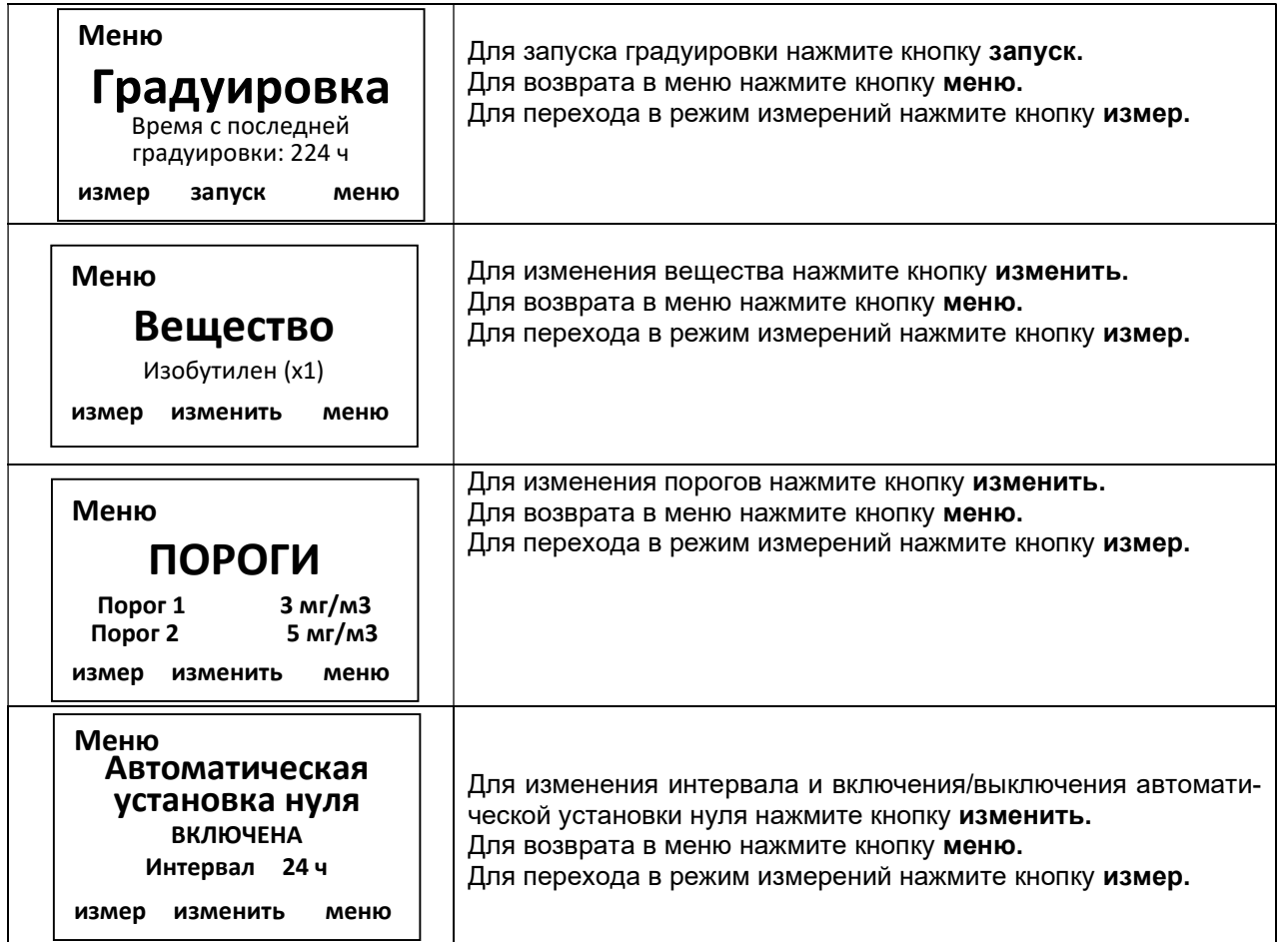

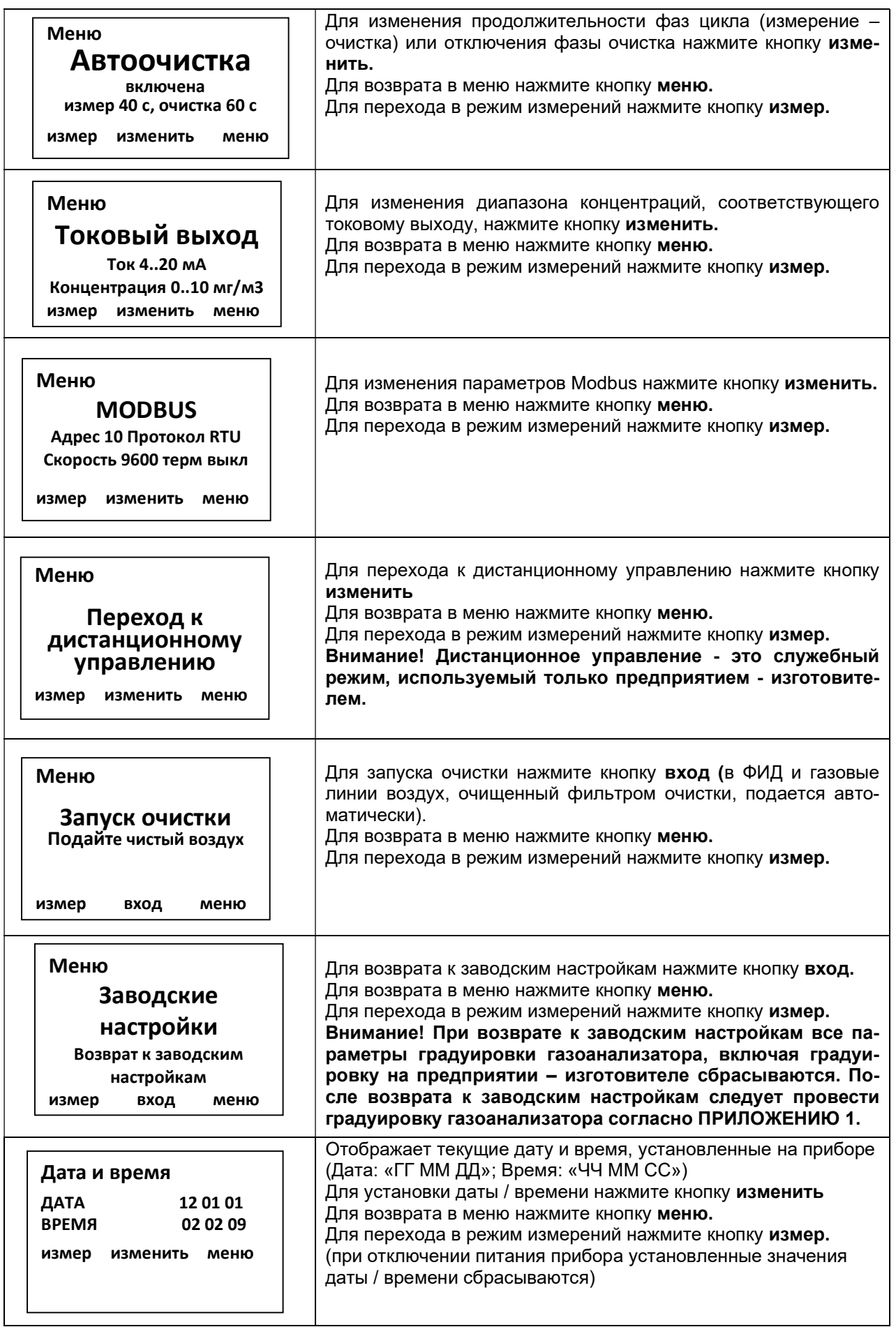

2.5. Градуировка

Градуировка газоанализатора производится в ручном или автоматическом режиме с использованием чистого воздуха ПНГ-воздух и одной ПГС.

#### Ручной режим градуировки

В соответствии с указаниями на индикаторе на вход измеряемого газа (см. рис. 1) вручную подаются чистый воздух (ПНГ-воздух) и затем ПГС.

#### Автоматической режим градуировки

Чистый воздух - окружающий воздух, очищенный на фильтре-поглотителе (см. рис. 1), и ПГС подаются автоматически.

Значение концентрации измеряемого вещества в ПГС должно находиться во второй трети диапазона измерений газоанализатора для градуировочного вещества. Прежде чем приступить к градуировке, необходимо ознакомится с подробным описанием этого процесса, приведенным в ПРИ-ЛОЖЕНИИ 1.

2.5.1. Градуировка в ручном режиме

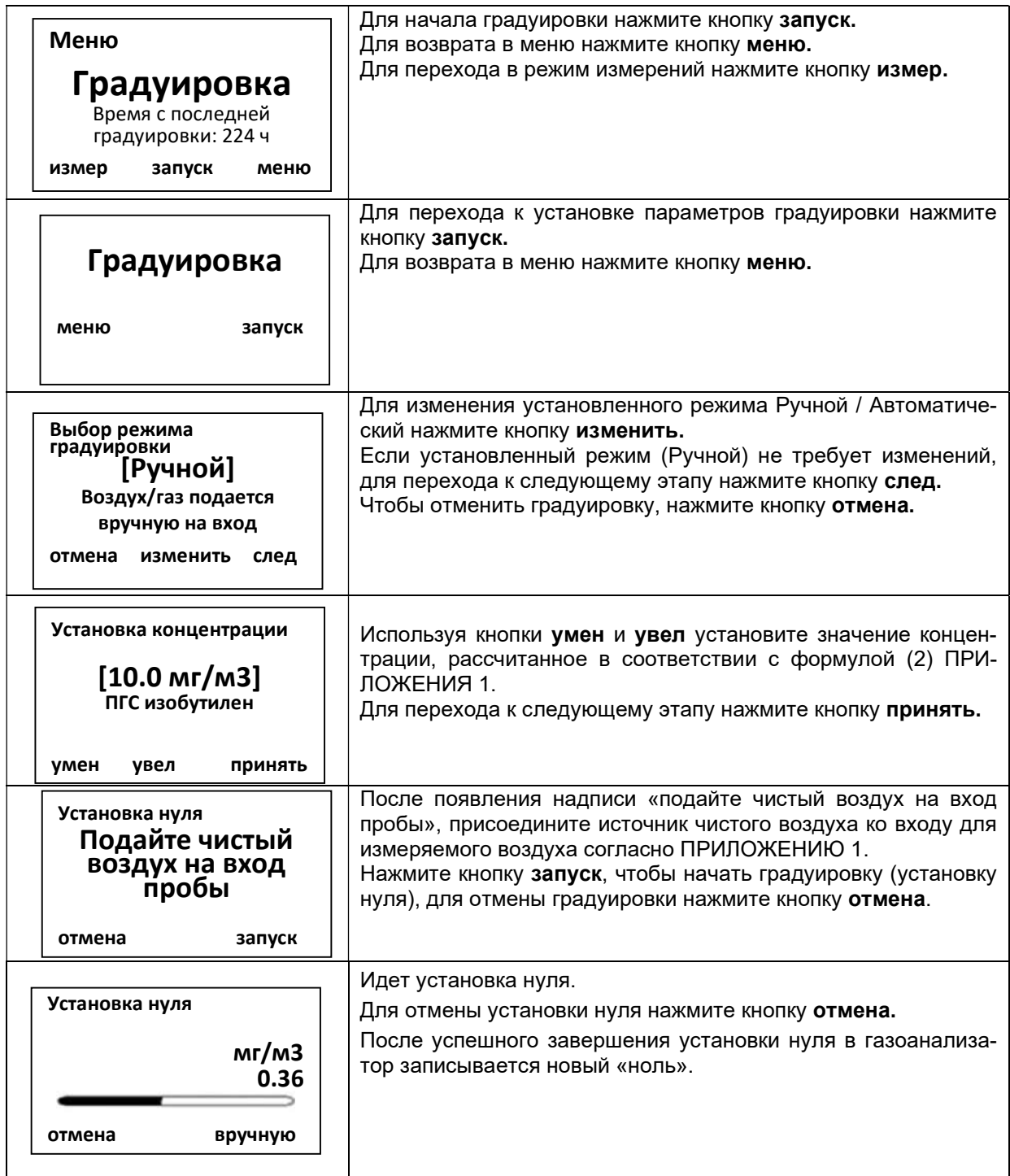

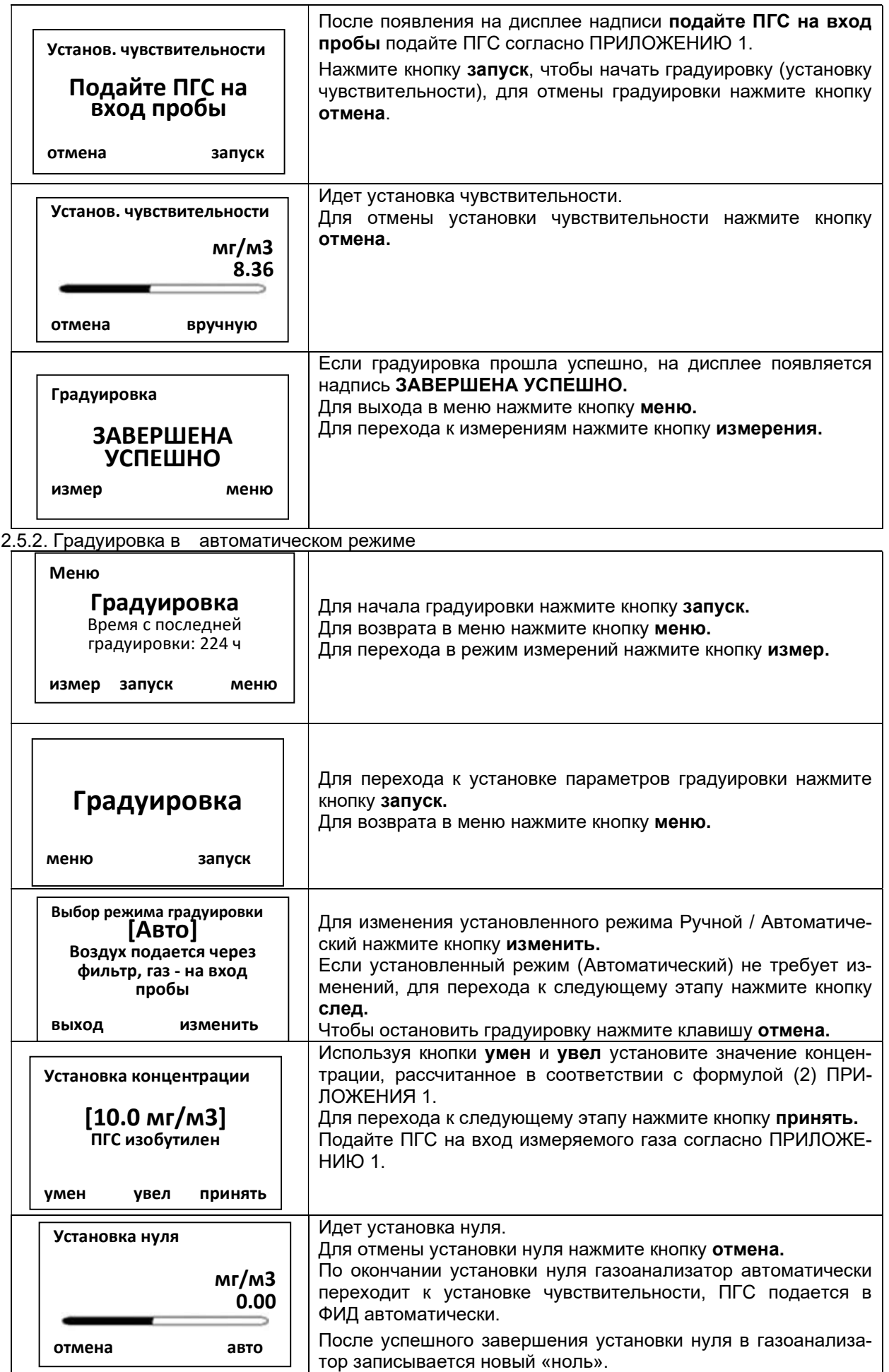

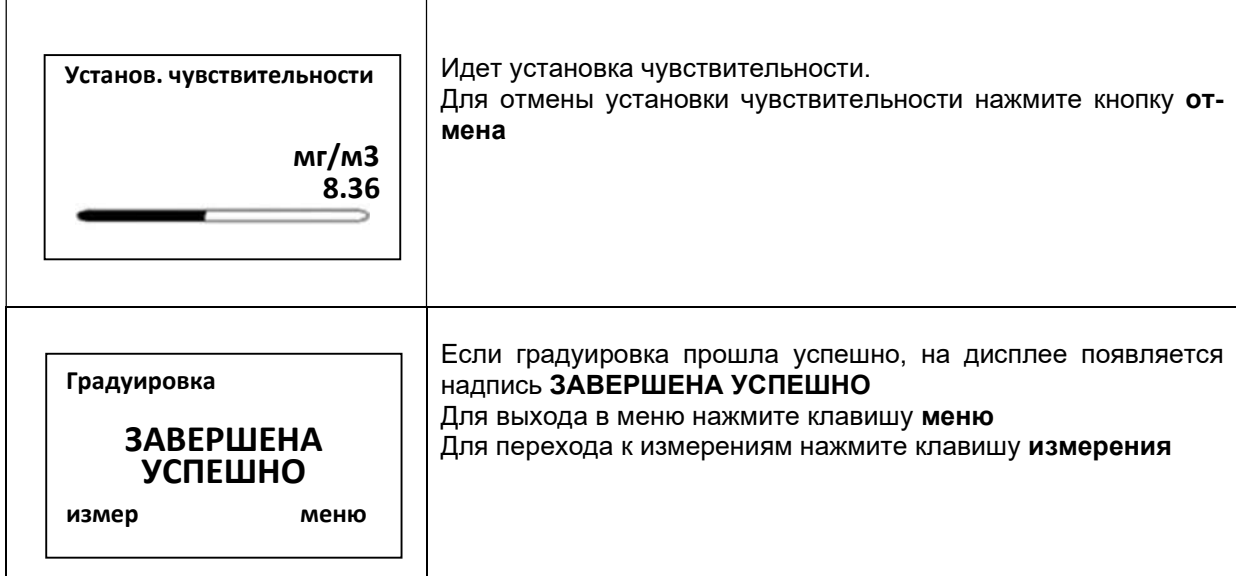

#### Ошибка градуировки

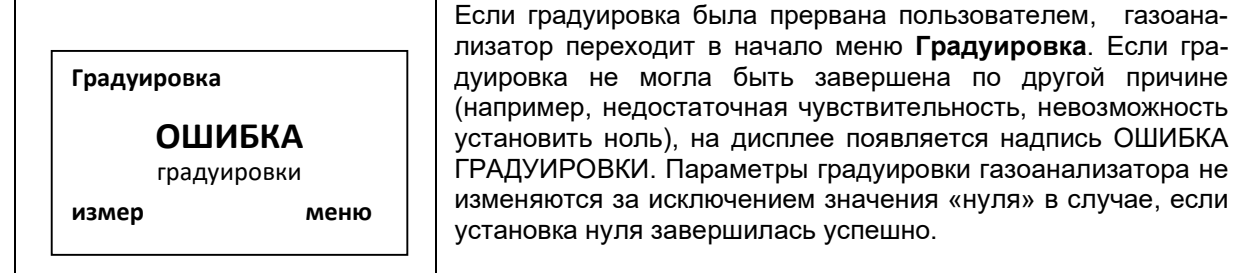

#### 2.6. Выбор вещества

Этот пункт меню позволяет выбрать градуировочное вещество (вещество, концентрация которого отображается на индикаторе концентрацию, если в воздухе присутствует смесь веществ, показания газоанализатора соответствуют их суммарной концентрации в пересчете на это вещество.

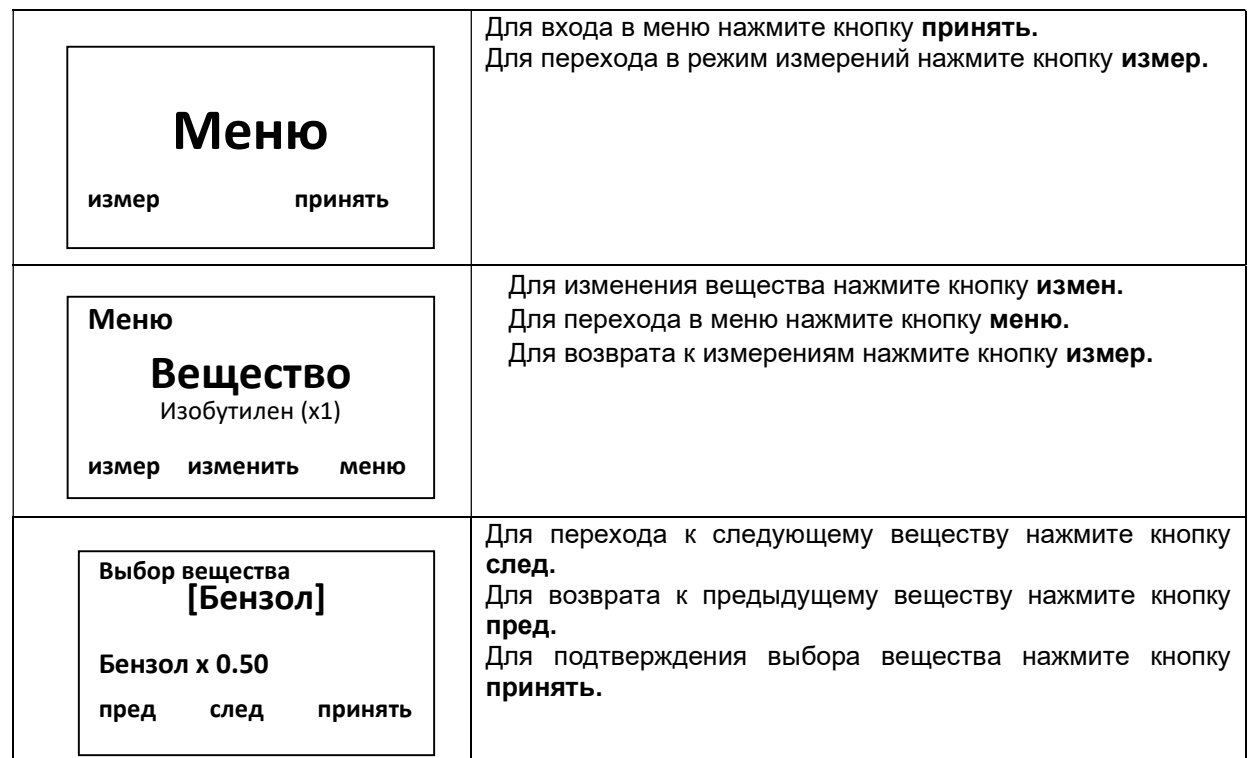

2.7. Установка порогов сигнализации

Газоанализатор имеет два порога сигнализации ПОРОГ 1 и ПОРОГ 2. Шаг задания уставки автоматически меняется в зависимости от ее значения; имеется возможность задания любых значений уставок с шагом 1 мг/м<sup>3</sup>.

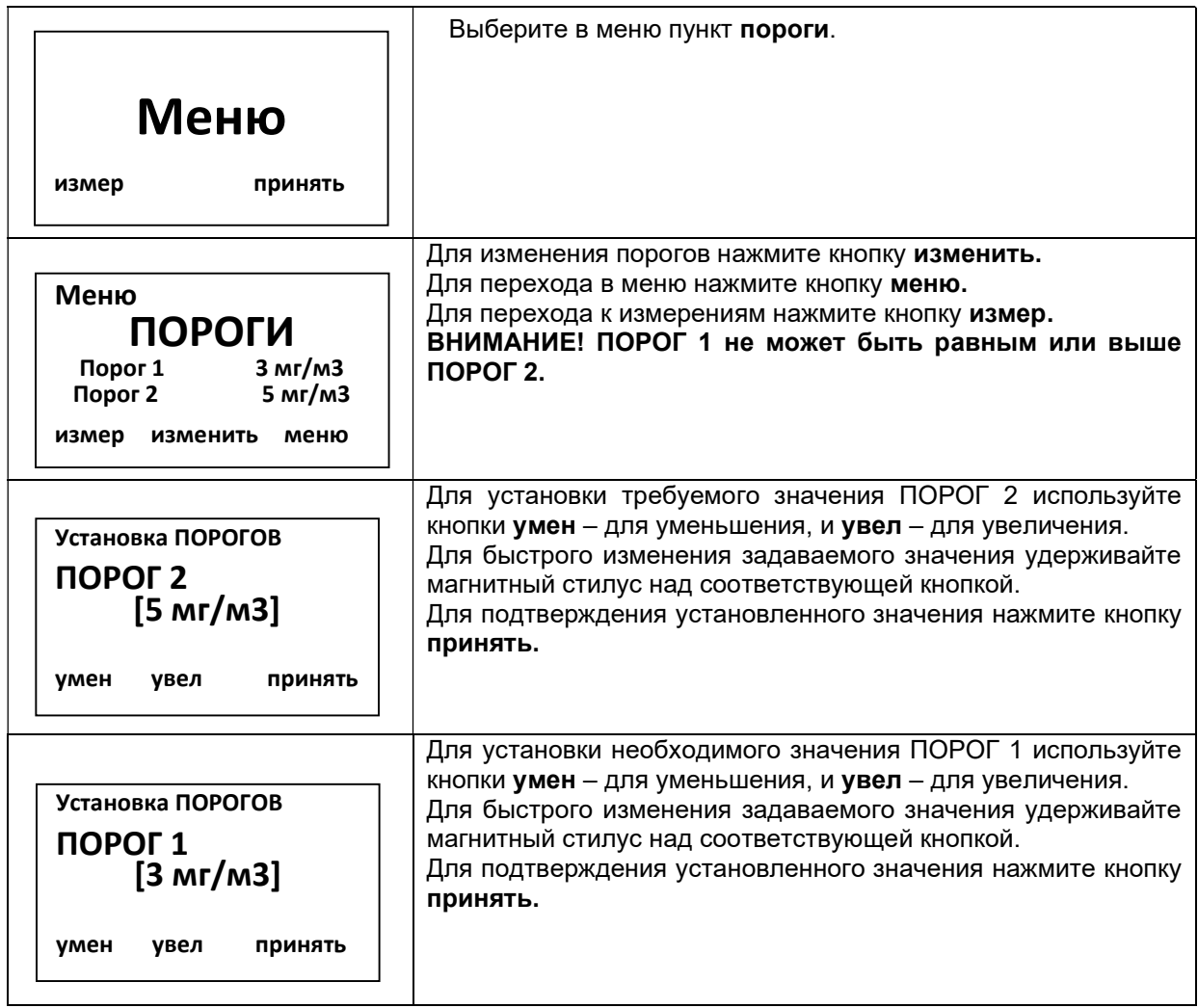

2.8. Автоматическая установка нуля

В газоанализаторе предусмотрена автоматическая установка нуля через заданный интервал времени. В процессе установки нуля происходит очистка ФИД и газовых линий газоанализатора воздухом, очищенным на фильтре-поглотителе, с записью нового значения нуля.

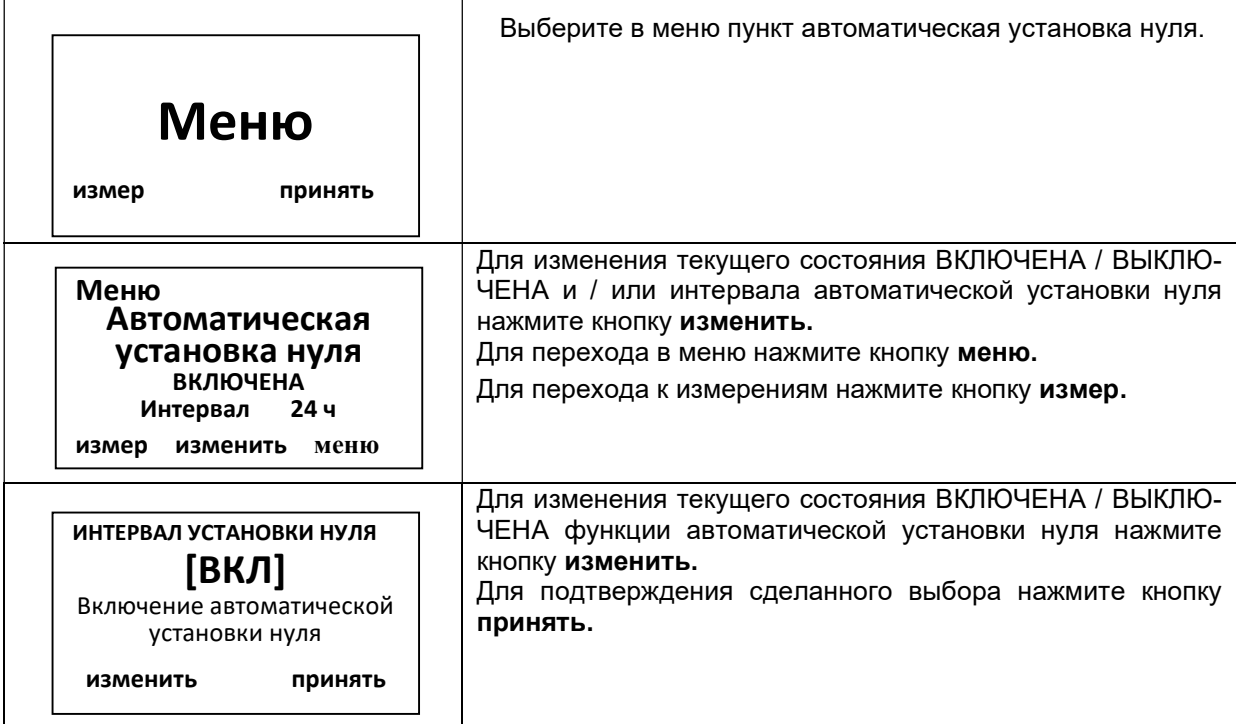

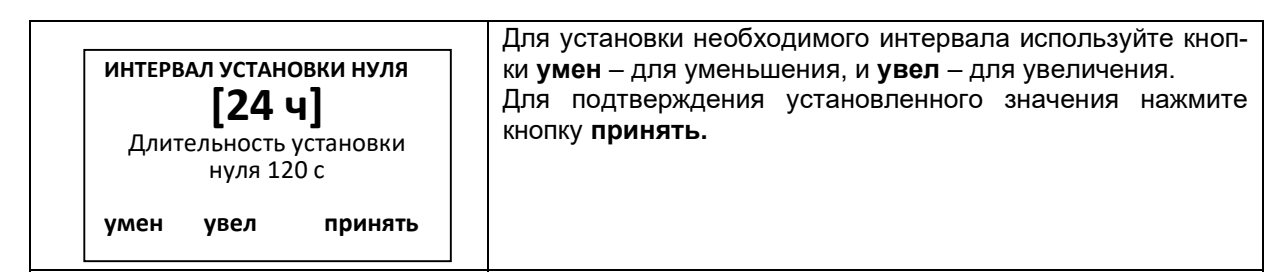

#### 2.9. Автоматическая очистка

В режиме измерения процесс измерения чередуется с процессом автоматической очистки (далее автоочистка). Используя меню можно включать / отключать автоочистку, а также устанавливать продолжительность измерения / автоочистки.

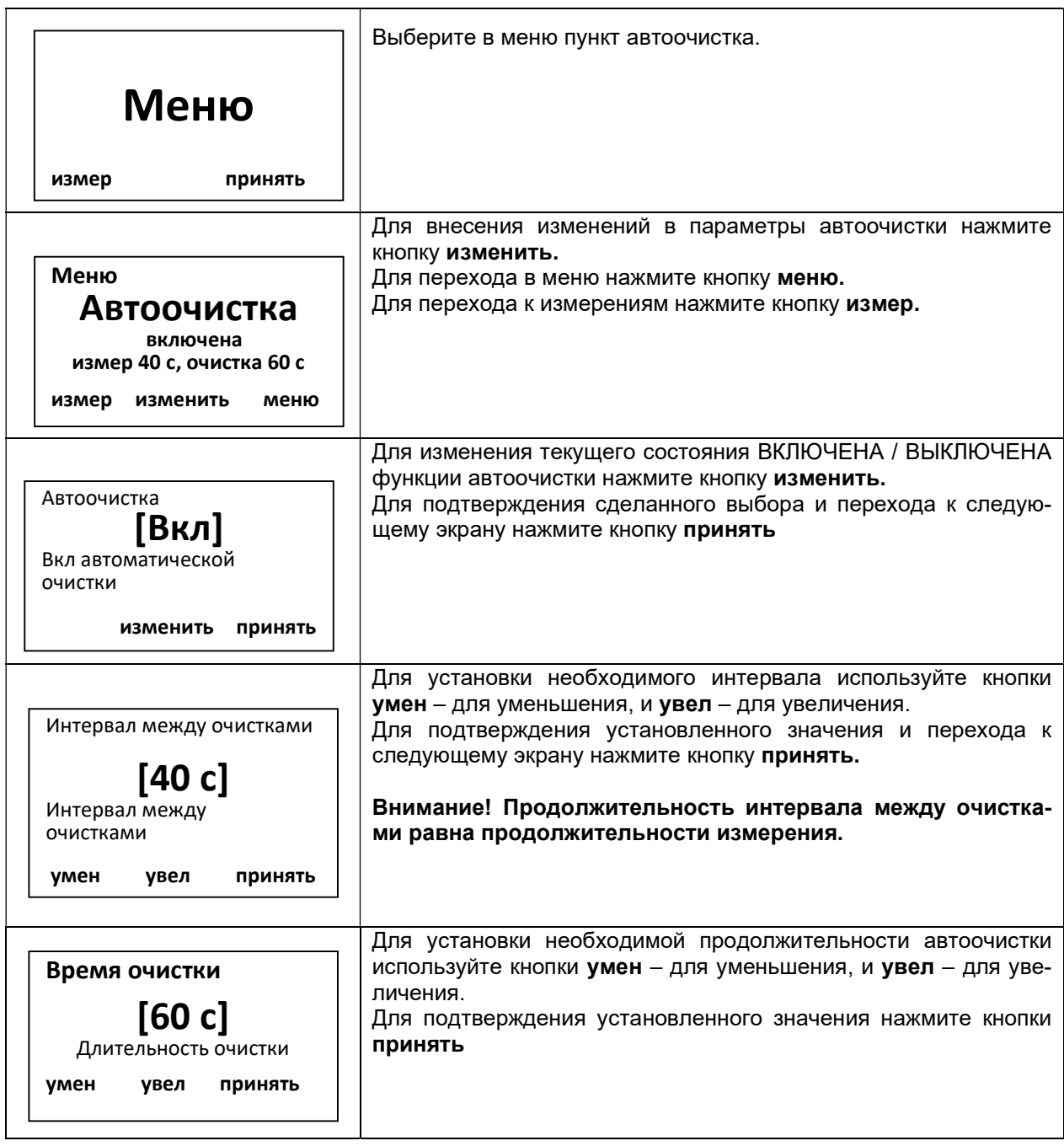

#### 2.10.Токовый выход 4-20 мA

Данное меню служит для выбора диапазона концентрации, соответствующего диапазону токового выхода 4-20 мА. В режиме измерений токовый сигнал соответствует текущей концентрации, измеряемой газоанализатором, если она находится в пределах выбранного для токового выхода диапазона концентрации. На время работы автоочистки токовый сигнал блокируется на последнем измеренном до этого значении.

При превышения текущей концентрацией диапазона концентраций, выбранного для токового выхода, значение тока для токового выхода составляет 22 м А, при неисправности значение тока для токового выхода составляет 2 мА.

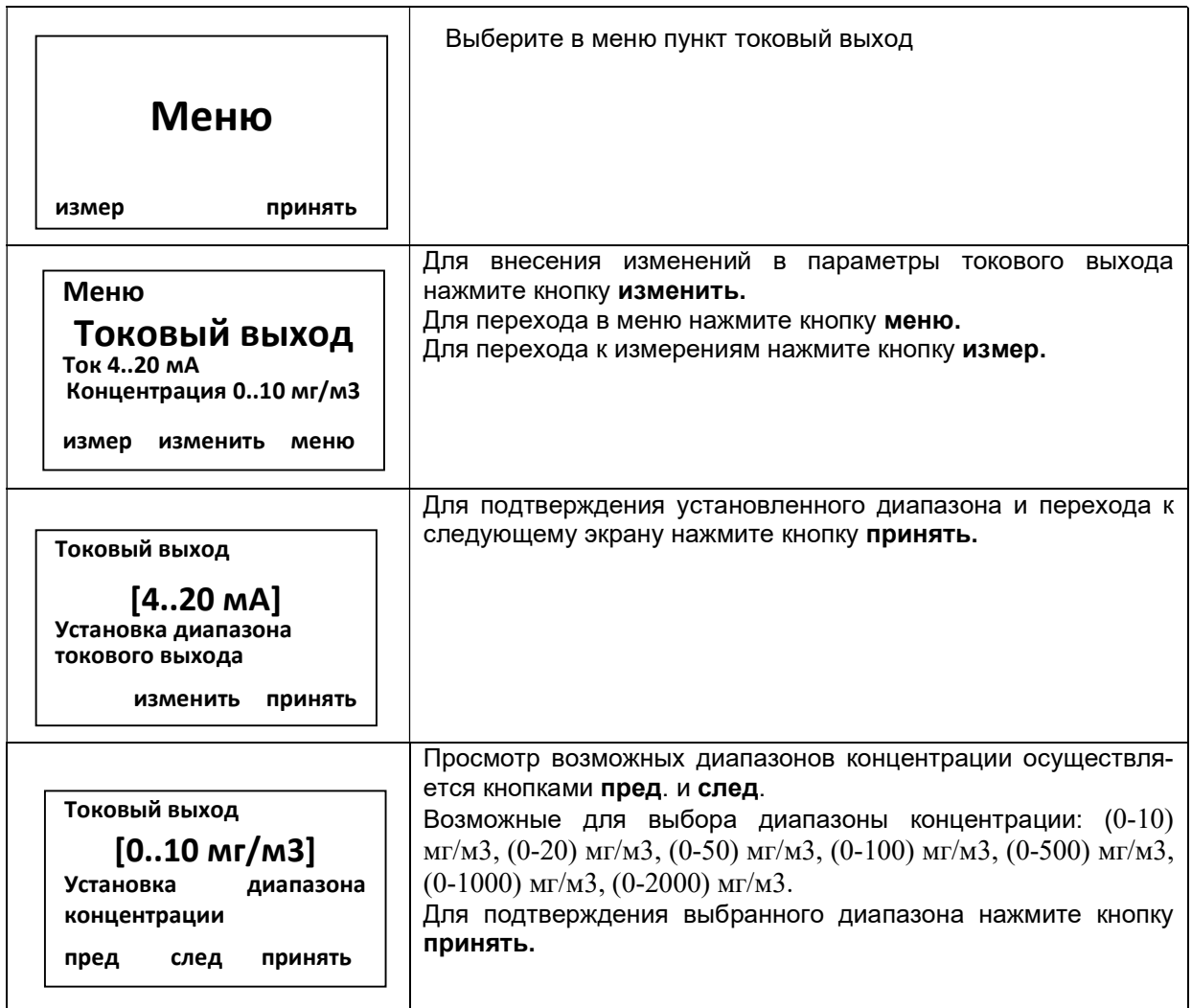

2.11. Настройки Modbus RS485 Протокол RS485 Газоанализатор использует режим передачи RTU спецификации MODBUS. Поддерживаются следующие скорости:

- 2400 бод;
- 4800 бод
- 9600 бод
- 19200 бод
- 38400 бод
- 115200 бод

Полученные газоанализатором данные считываются с помощью команды 0х04 (регистры 3xxxx).

Карта регистра Регистр 3xxxx – Доступ через код функции 0x04 (только считывание)

# ЯРКГ. 412168.001 РЭ 21

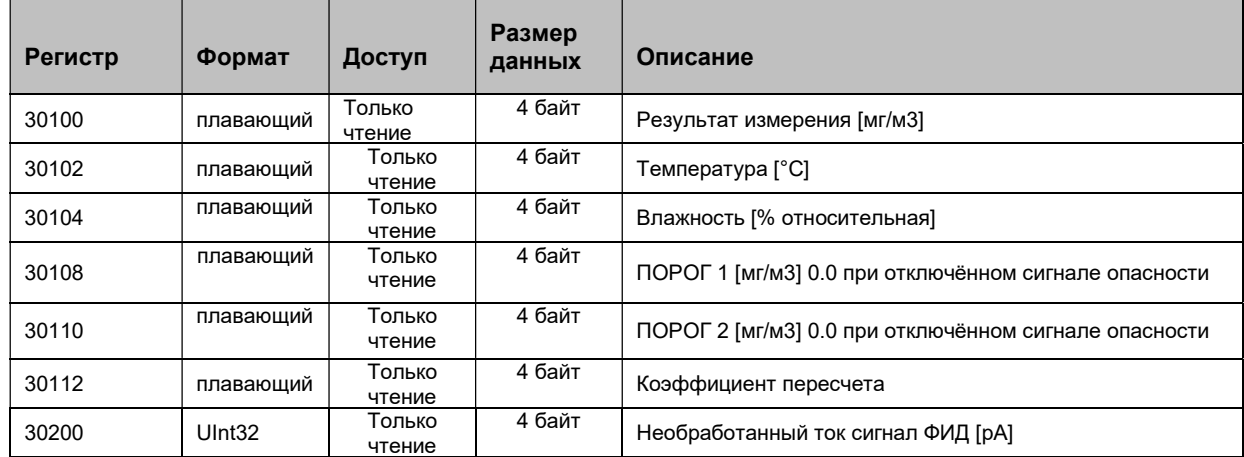

Примечание: При входе в режим дистанционного управления интерфейс Modbus отключается. Для связи с компьютером можно воспользоваться интерфейсом RS485. ┑

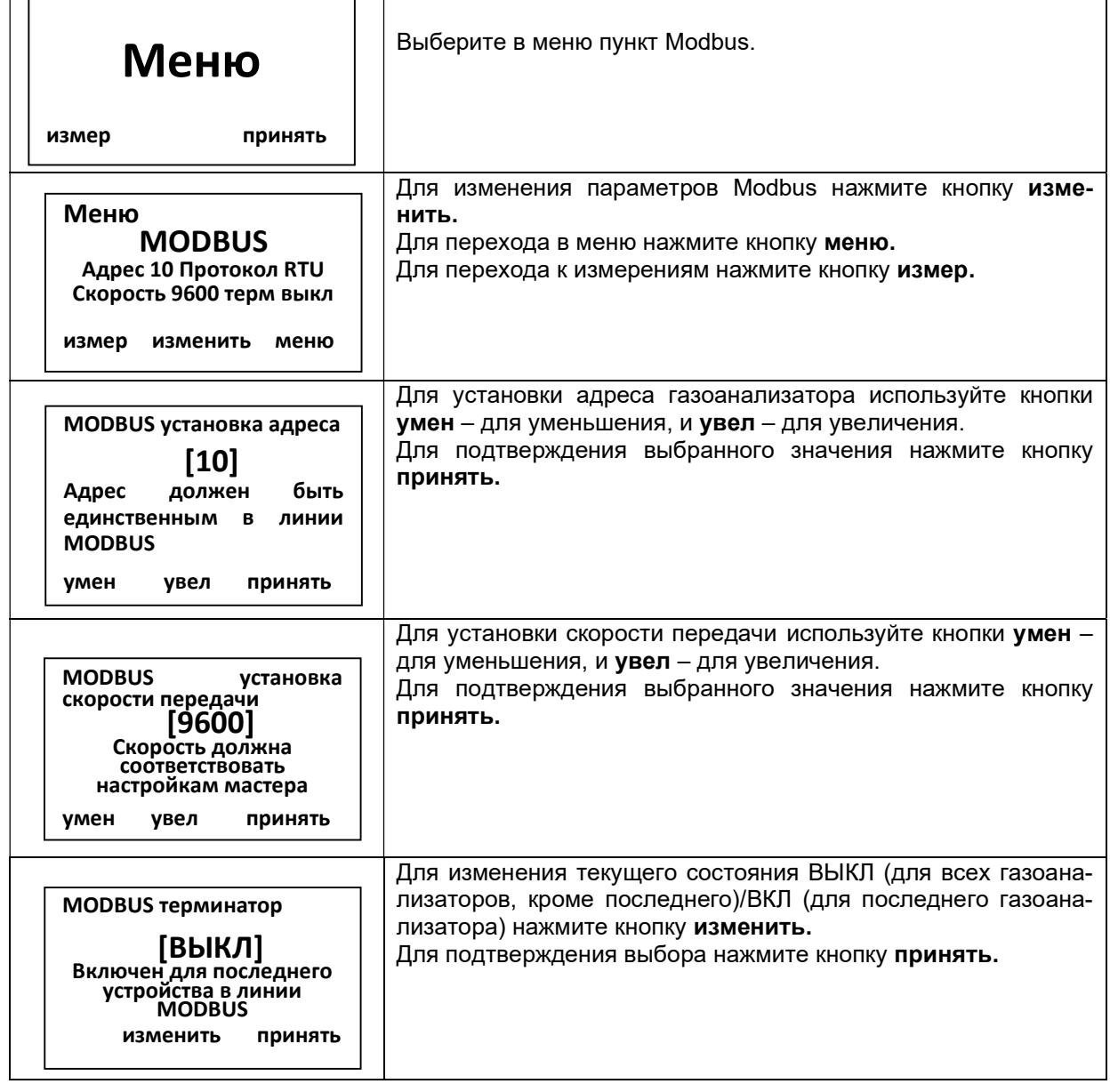

2.12. Режим дистанционного управления

Внимание! Режим дистанционного управления – это служебный режим, используемый только предприятием - изготовителем.

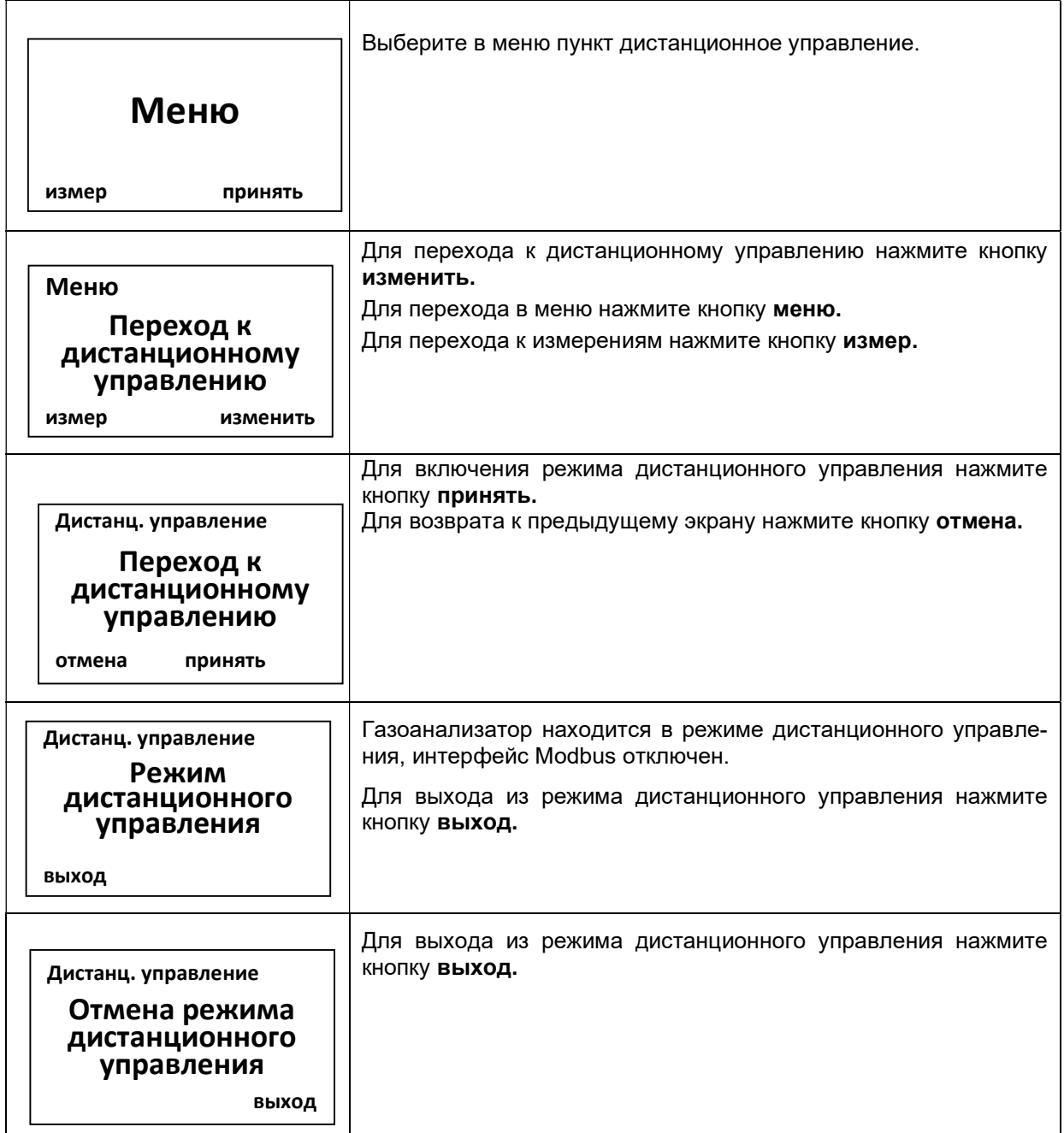

# 2.13. Очистка

Дополнительно к автоматической очистке, чередующейся с измерением, при необходимости можно проводить периодическую очистку ФИД и газовых линий. В процессе очистки ФИД и газовые линии продуваются воздухом, очищенным фильтром очистки (см. рис. 1).

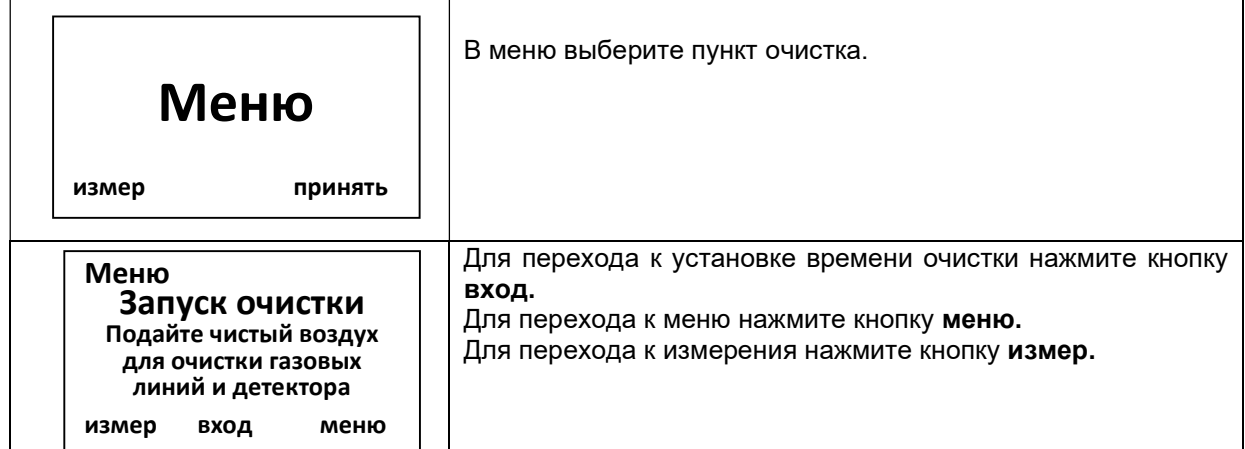

| Установка времени<br><b>ОЧИСТКИ</b><br>[1 мин]<br>Установка<br>длительности<br>ОЧИСТКИ<br>умен<br>увел<br>запуск | Для установки необходимого времени очистки используйте<br>кнопки умен - для уменьшения, и увел - для увеличения.<br>Для запуска очистки нажмите кнопки запуск |
|----------------------------------------------------------------------------------------------------|----------------------------------------------------------------------------------------------------|
| Очистка<br>0.55<br>Оставшееся время<br>отмена                                                                    | Идет очистка<br>Для остановки очистки до окончания установленного време-<br>ни нажмите клавишу отмена                                                         |

2.14. Возврат к заводским настройкам

Внимание! При возврате к заводским настройкам все параметры градуировки газоанализатора, включая градуировку на предприятии – изготовителе сбрасываются. После возврата к заводским настройкам следует провести градуировку газоанализатора согласно ПРИЛО-ЖЕНИЮ 1.

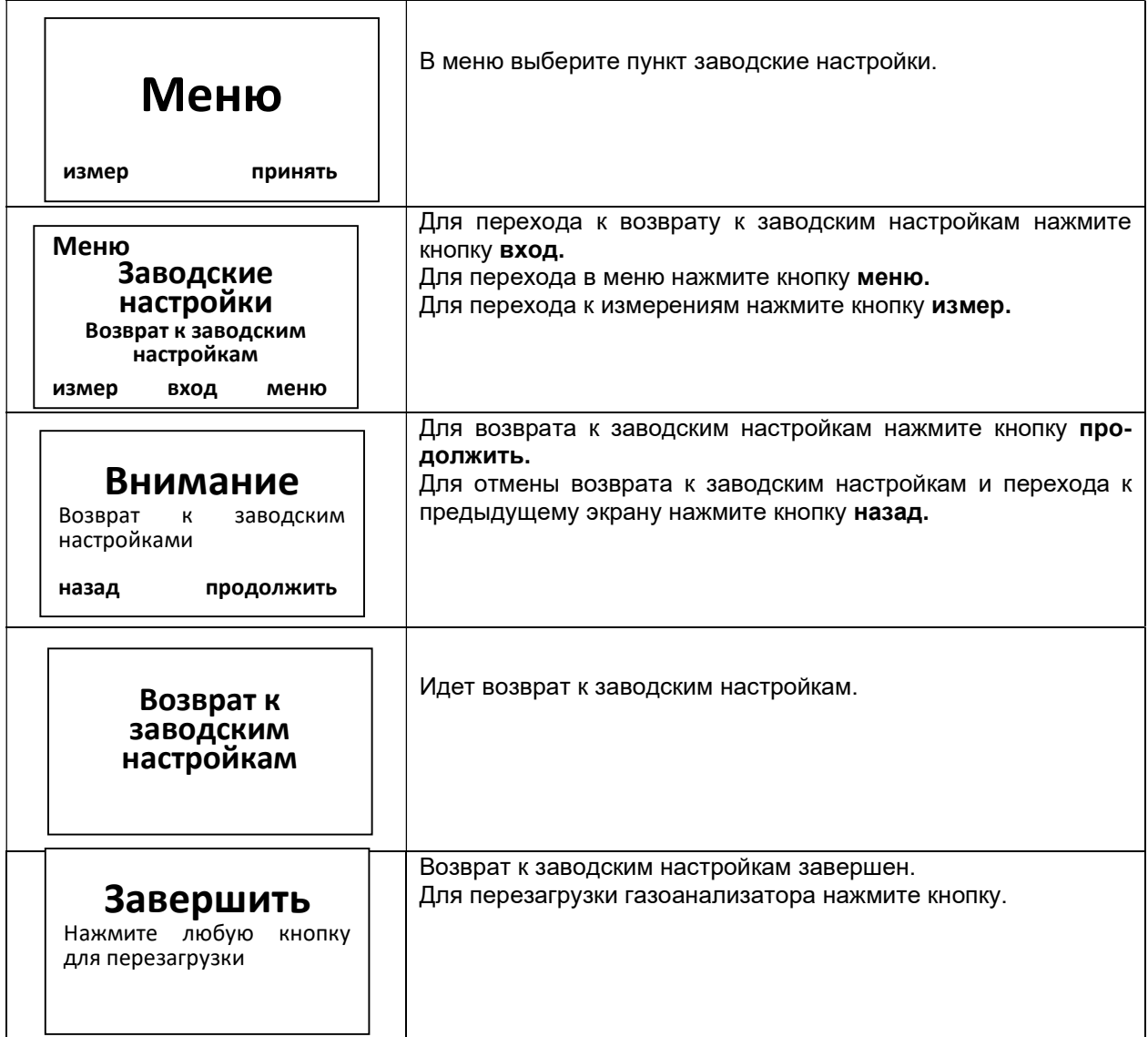

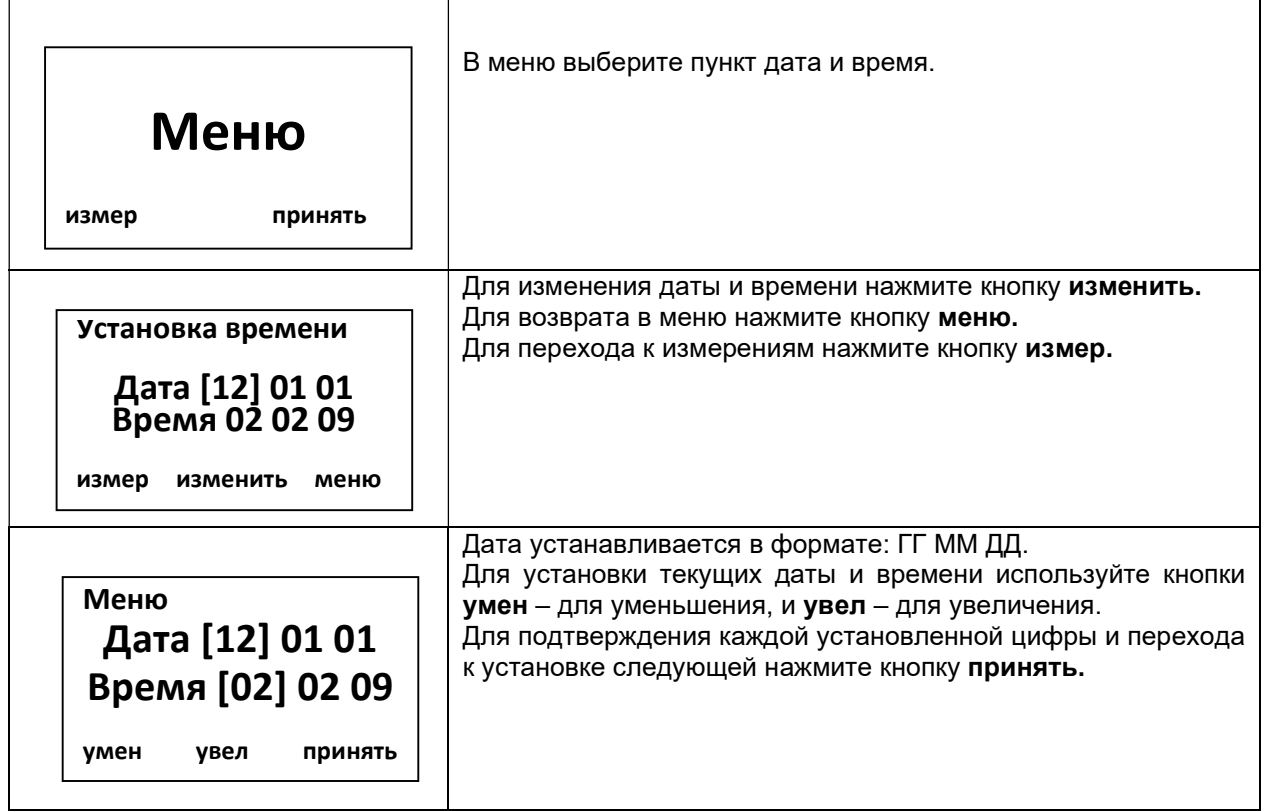

## 3. ТИПИЧНЫЕ НЕИСПРАВНОСТИ И МЕТОДЫ ИХ УСТРАНЕНИЯ

Сообщение о неисправности

В случае выхода газоанализатора из строя на экране появится сообщение, указывающее на причину неисправности:

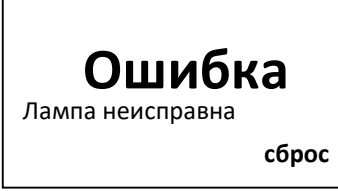

Неисправности и способы их устранения

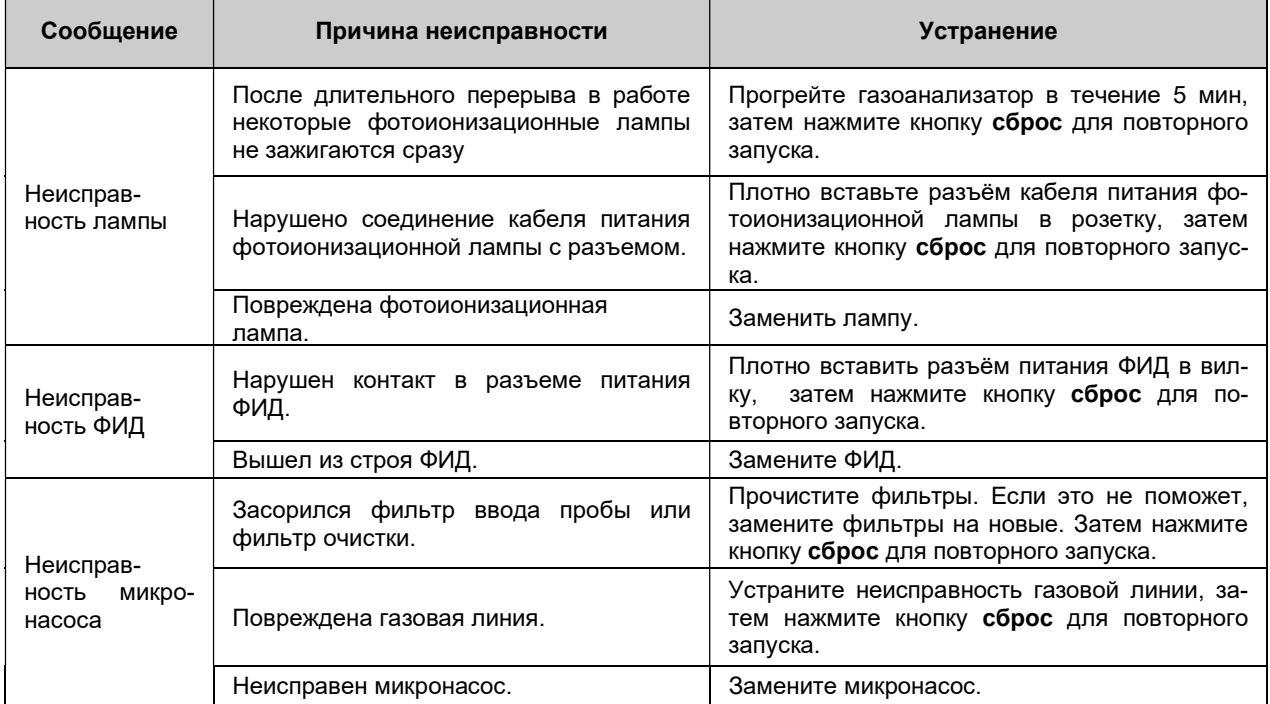

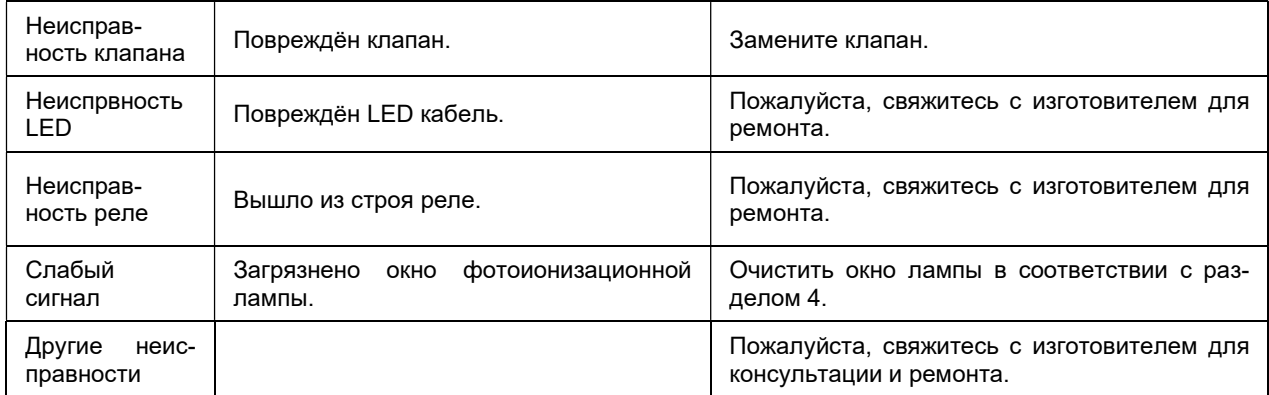

#### Внимание!

## 4. ОЧИСТКА ФОТОИОНИЗАЦИОННОЙ ЛАМПЫ

Данную операцию может проводить только квалифицированный персонал. Перед очисткой газоанализатор необходимо выключить.

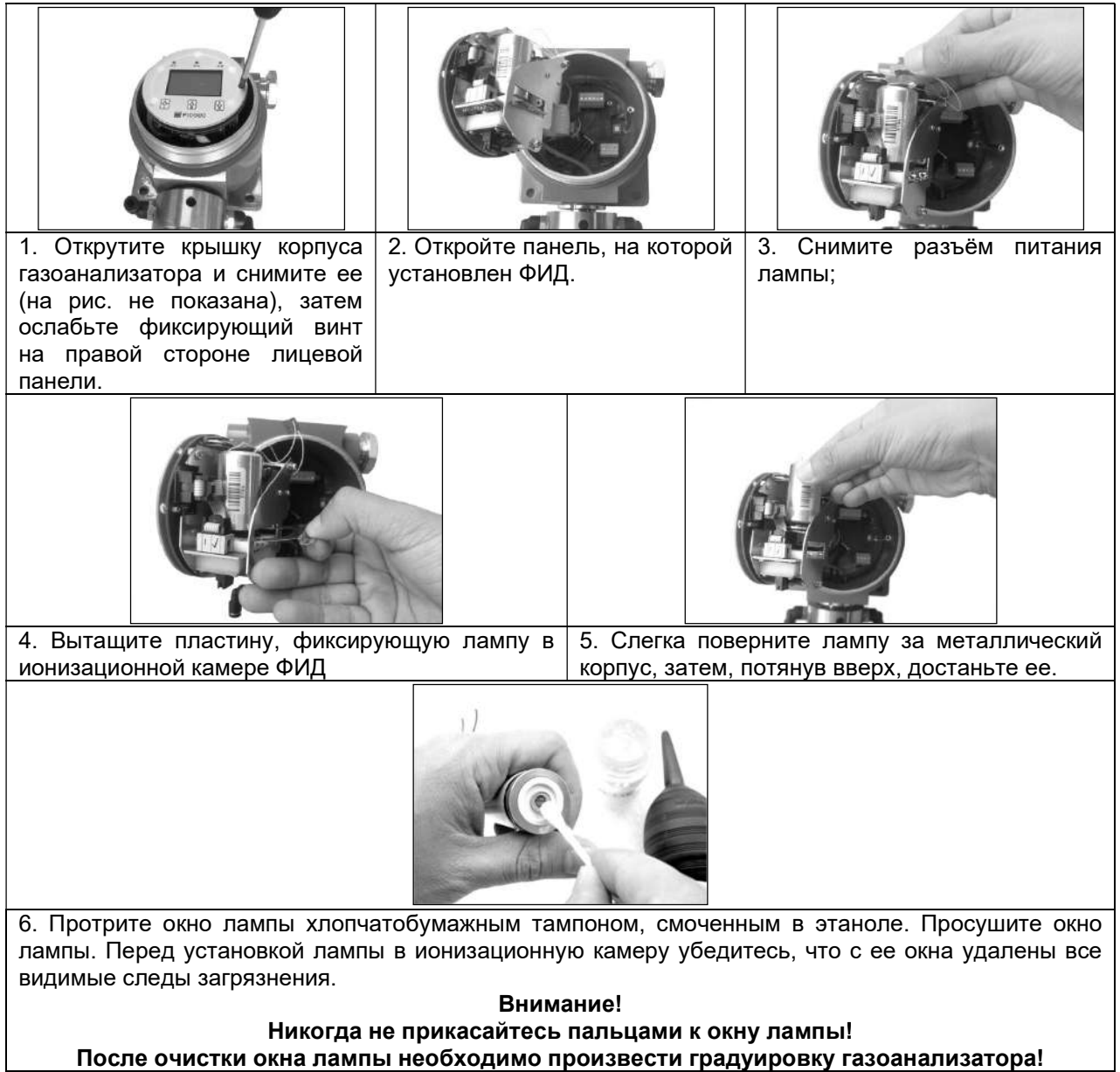

#### 5. ТРАНСПОРТИРОВАНИЕ И ХРАНЕНИЕ

5.1 Транспортирование газоанализаторов может выполняться любым видом транспорта, кроме как в неотапливаемых и негерметизированных отсеках самолетов, на любое расстояние с любой скоростью, допускаемой данным видом транспорта при температуре от минус 25 °С до плюс 55 °С и относительной влажности до 95□3% при 35 °С

5.2. Ящик с упакованным газоанализатором должен быть закреплен в транспортных средствах, а при использовании открытых транспортных средств – защищен от атмосферных осадков и брызг воды.

5.3. Газоанализатор должен храниться в упаковке поставщика в отапливаемом хранилище при температуре от 5 до 40 °С и относительной влажности воздуха до 80% (условия 1 по ГОСТ 15150).

#### 6. ГАРАНТИИ ИЗГОТОВИТЕЛЯ

6.1. Предприятие - изготовитель гарантирует соответствие газоанализатора требованиям технических условий при соблюдении условий эксплуатации, хранения и транспортирования, указанных в Руководстве по эксплуатации.

6.2. Гарантийный срок хранения газоанализаторов – 6 месяцев с момента изготовления.

6.3. Гарантийный срок эксплуатации газоанализаторов - 18 месяцев с момента изготовления.

6.4. Гарантийному ремонту не подлежат газоанализаторы, имеющие механические повреждения или нарушения пломбировки.

6.5. После окончания гарантийных обязательств, предприятие-изготовитель осуществляет ремонт по отдельным договорам.

#### ПРИЛОЖЕНИЕ 1

Градуировка газоанализатора.

1. Выбор ПГС

При установке чувствительности рекомендуется подавать ПГС градуировочного вещества или ПГС другого вещества (имитатора), в качестве которого могут использоваться:

 ПГС изобутилен в воздухе – для веществ с коэффициентом пересчета относительно изобутилена не более 3;

 ПГС аммиак в воздухе – для веществ с коэффициентом пересчета относительно изобутилена от 3 до 5;

– ПГС гексан в воздухе – для веществ с коэффициентом пересчета относительно изобутилена больше 5.

Коэффициенты пересчета веществ относительно изобутилена приведены в таблице 1.

#### Таблица 1. Коэффициенты пересчета веществ относительно изобутилена

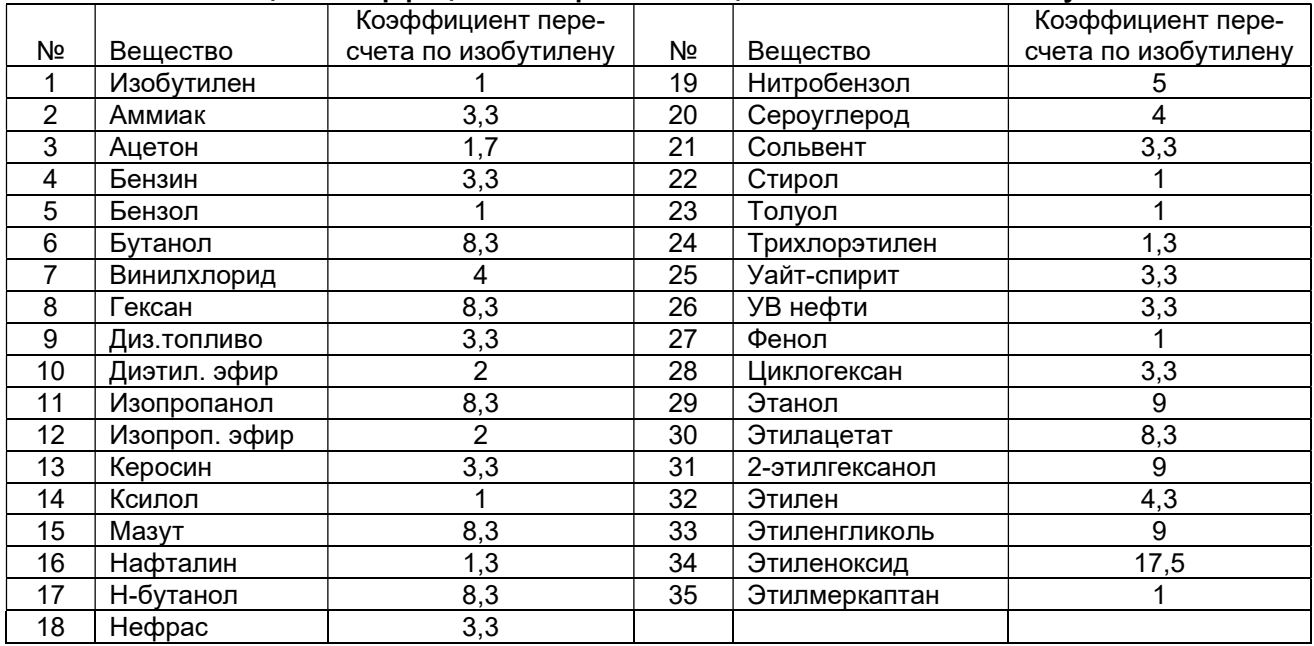

2. Расчет концентрации вещества-имитатора в ПГС

Значение концентрации вещества имитатора в ПГС должно соответствовать показаниям газоанализатора по градуировочному веществу, находящимся во второй трети диапазона измерений газоанализатора (700 - 1400 мг/м<sup>3</sup> ). При использовании ПГС вещества – имитатора границы его диапазона концентраций Спгс рассчитывается по формуле:

$$
C_{\Pi\Gamma C} = \frac{\Pi \times K_{\Pi\Gamma C}}{K_{\Gamma B}},\tag{1}
$$

где П – показания газоанализатора (700 и 1400 мг/м $^3$ );

Кпгс – коэффициент пересчета вещества-имитатора в ПГС относительно изобутилена; КГВ – коэффициент пересчета градуировочного вещества относительно изобутилена.

3. Расчет значения концентрации ПГС, устанавливаемого в пункте в меню, установка концентрации

При проведении градуировки (см. п.2.5.) значение концентрации ПГС изобутилен (Сизобутилен), устанавливаемое в меню установка концентрации рассчитывается по формуле:

$$
C_{\mu_{306y\tau\mu\pi e\mu}} = \frac{c_{\Pi\Gamma c}^{\pi}}{\kappa_{\Pi\Gamma c}},\tag{2}
$$

Где  $C_{\text{HTC}}^{\text{A}}$  – действительное значение концентрации вещества – имитатора в ПГС (должно находиться в пределах, рассчитанных по формуле (1));

КПГС – коэффициент пересчета вещества-имитатора в ПГС относительно изобутилена.

4. Соединение баллонов с ПГС с газоанализатором, подача ПГС

Для градуировки газоанализатора снимите противопылевой фильтр и соедините баллоны с ПНГ (только в ручном режиме градуировки) и ПГС с входным фитингом газоанализатора (см. рис. 1) через тройник. Задайте расход ПНГ / ПГС, превышающий расход, создаваемый микронасосом газоанализатора, контролируя наличие сброса избытка газа на свободном штуцере тройника с помощью ротаметра (индикатора расхода).